# OS Linux

Тема 2. Администрирование Linux

Базовые настройки системы

Positive Technologies **ptsecurity.com**

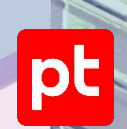

### Установка Linux

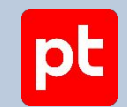

• Рассмотрим основные моменты установки Linux на примере дистрибутива Debian. Процесс установки многих других дистрибутивов практически идентичен.

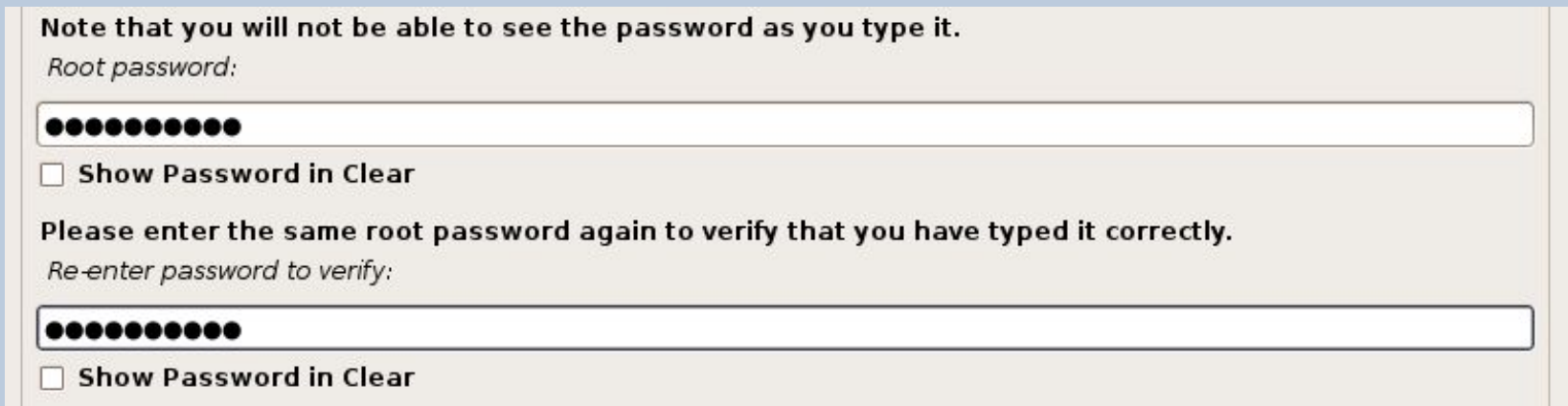

❖ В процессе установки нам предложат выбрать язык и регион, а также придумать надежный пароль для обычных пользователей и суперпользователя.

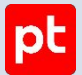

#### Разметка диска

Автоматическая разметка диска обычно подходит для большинства сценариев.

Осуществить разбиение диска можно 2 способами:

- ❖ Guided (автоматически)
- ❖ Manual (вручную)

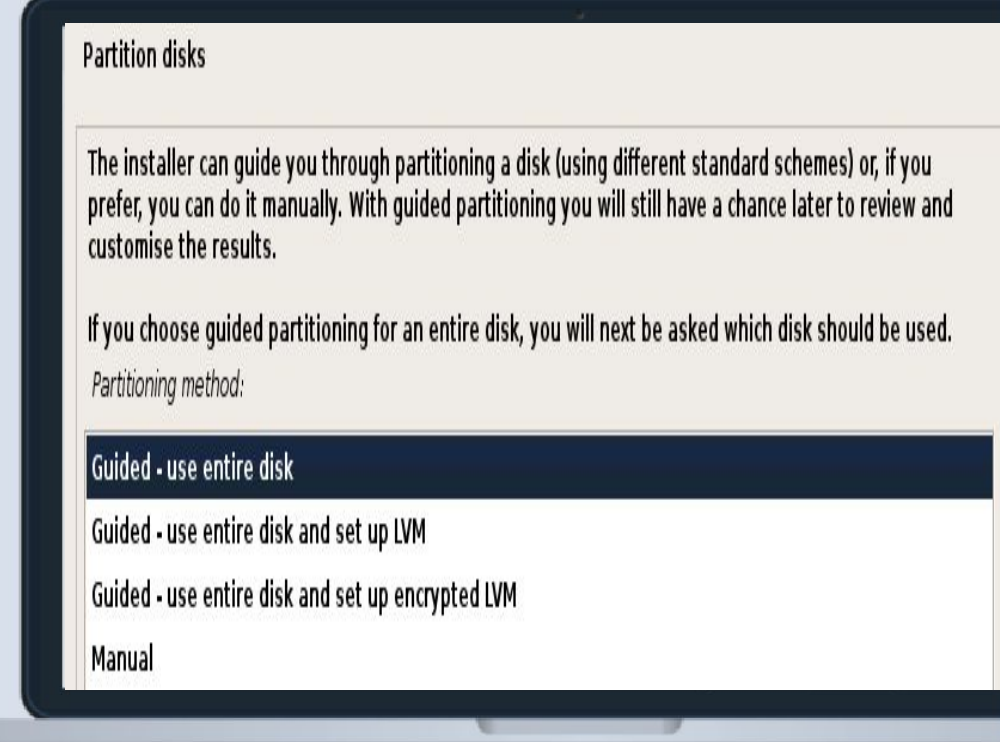

#### Ручная разметка

Однако впоследствии может возникнуть необходимость самостоятельно выбирать размеры для разделов или, например, создать отдельные разделы для тех или иных задач. Для этого нужно выбрать ручную разметку.

Здесь нужно будет указать:

- вид раздела;
- файловую систему;
- точку монтирования.

**Configure software RAID Configure the Logical Volume Manager** Configure encrypted volumes **Configure iSCSI volumes** 

#### $\triangledown$  SCSI3 (0,0,0) (sda) - 32.2 GB VMware, VMware Virtual S

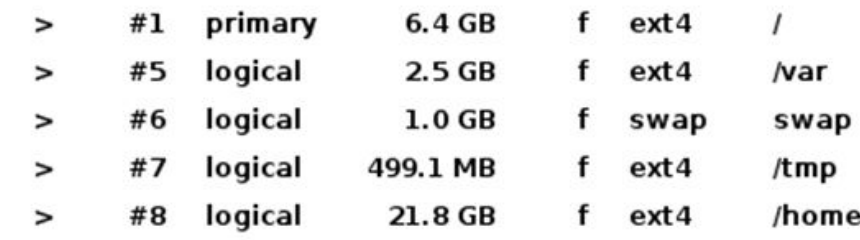

Undo changes to partitions

Finish partitioning and write changes to disk

|pt

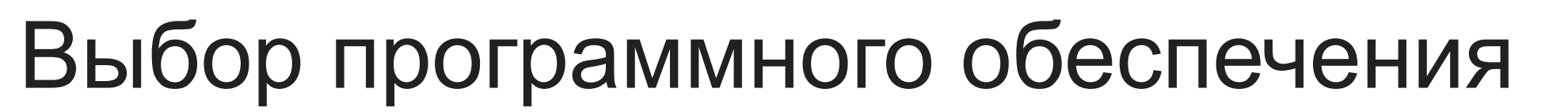

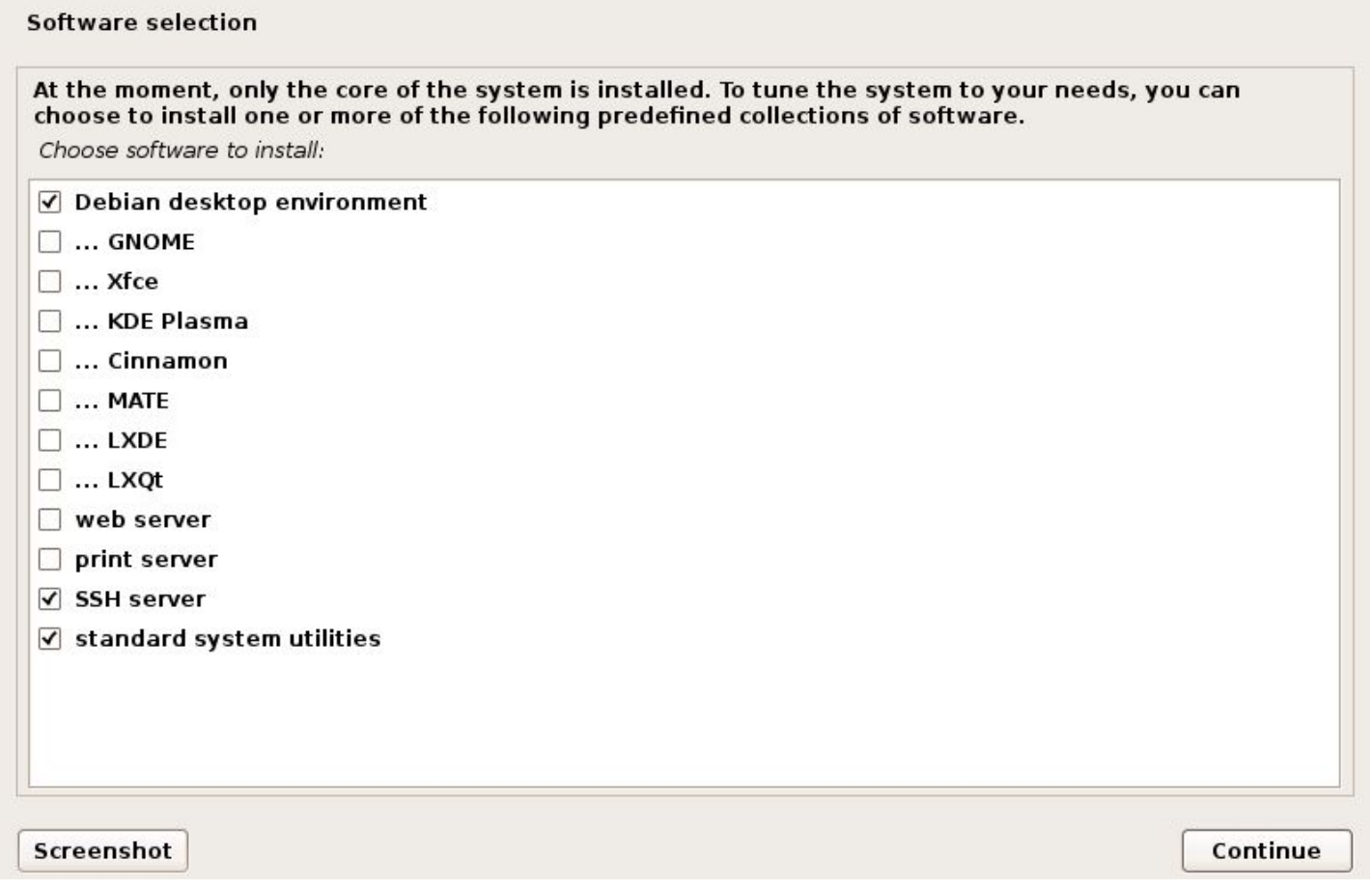

Positive Technologies **example 20 ptsecurity.com** 5

pt

# OS Linux

Тема 2. Администрирование Linux

Модель прав доступа

Positive Technologies **ptsecurity.com**

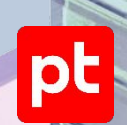

#### Тема 2. Администрирование Linux

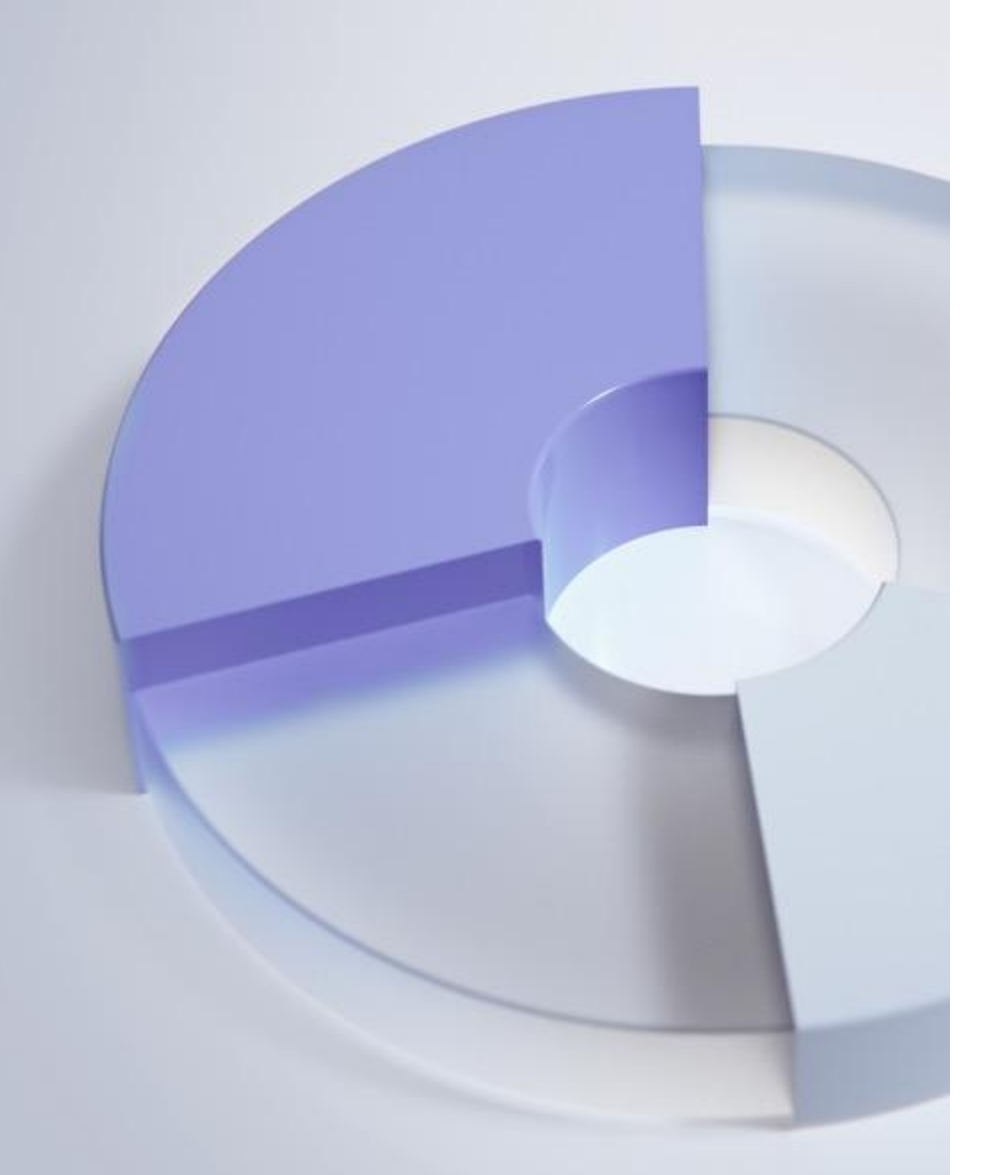

## Пользователи в Linux

В системе Linux существует 2 типа пользователей:

- Обычные пользователи
- Системные пользователи

Среди системных пользователей отдельно можно выделить суперпользователя **root.**

pt

#### Обычные пользователи

❖ Они создаются системным администратором. Каждый пользователь имеет числовой идентификатор пользователя, называемый UID.

#### Системные пользователи

❖ Системные пользователи создаются самой операционной системой. Зачастую они используются для управления какими-либо приложениями.

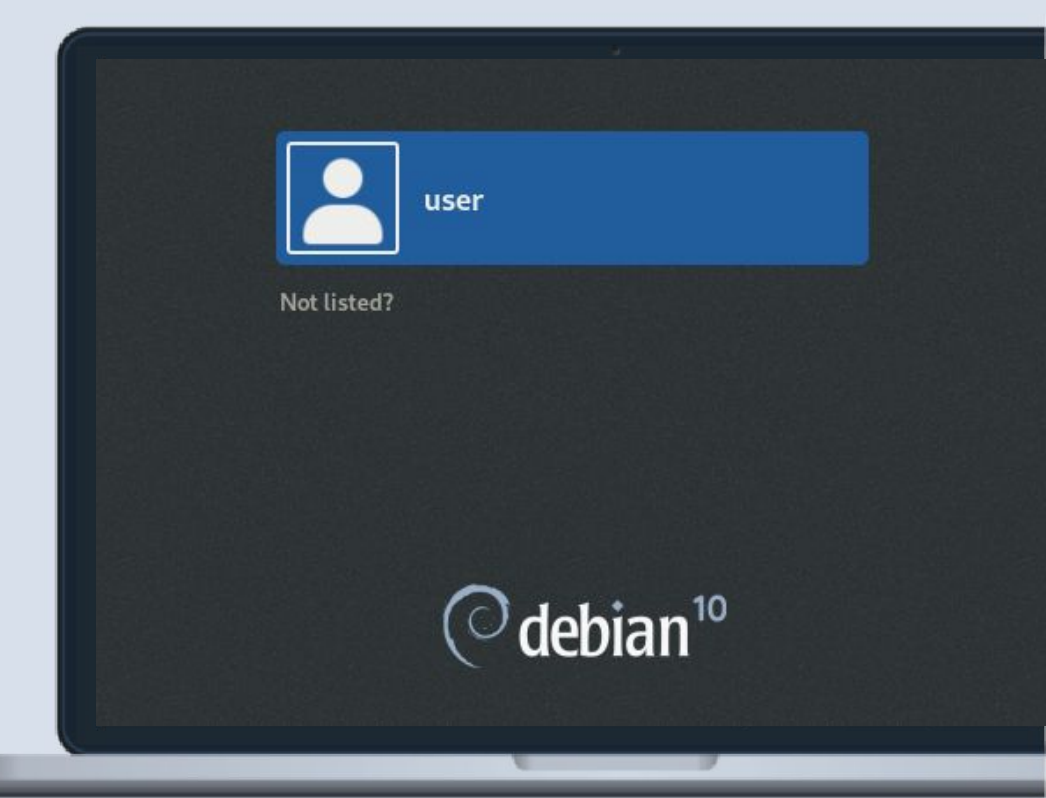

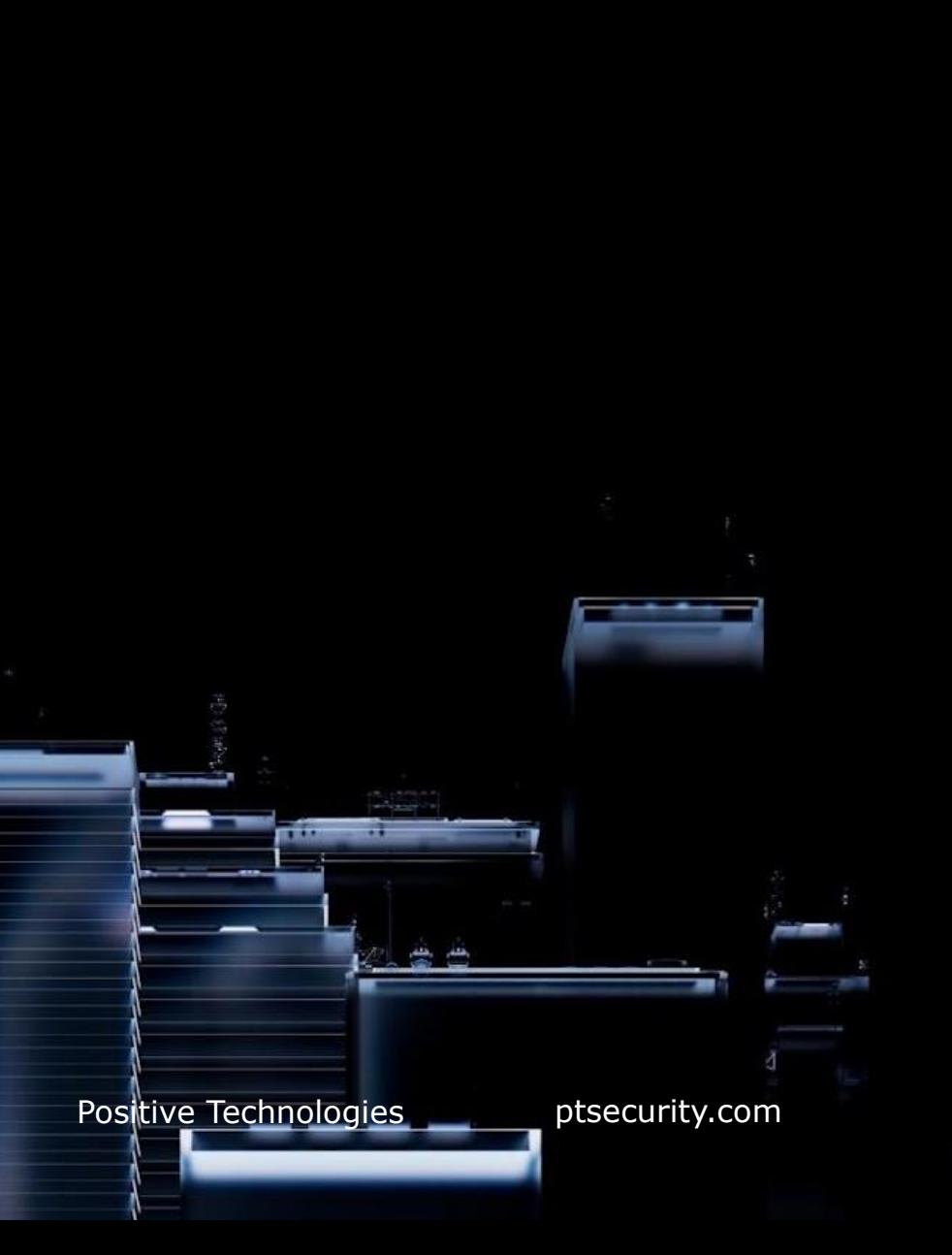

# Root

- Данный пользователь имеет UID равный 0. 參
	- Root может выполнять все операции, к примеру работа с сетью на низком уровне, запись в критическую область памяти и прочее. Он игнорирует все права, которые поставили другие пользователи, любого переключиться  $3a$ **МОЖЕТ** другого пользователя.

pt

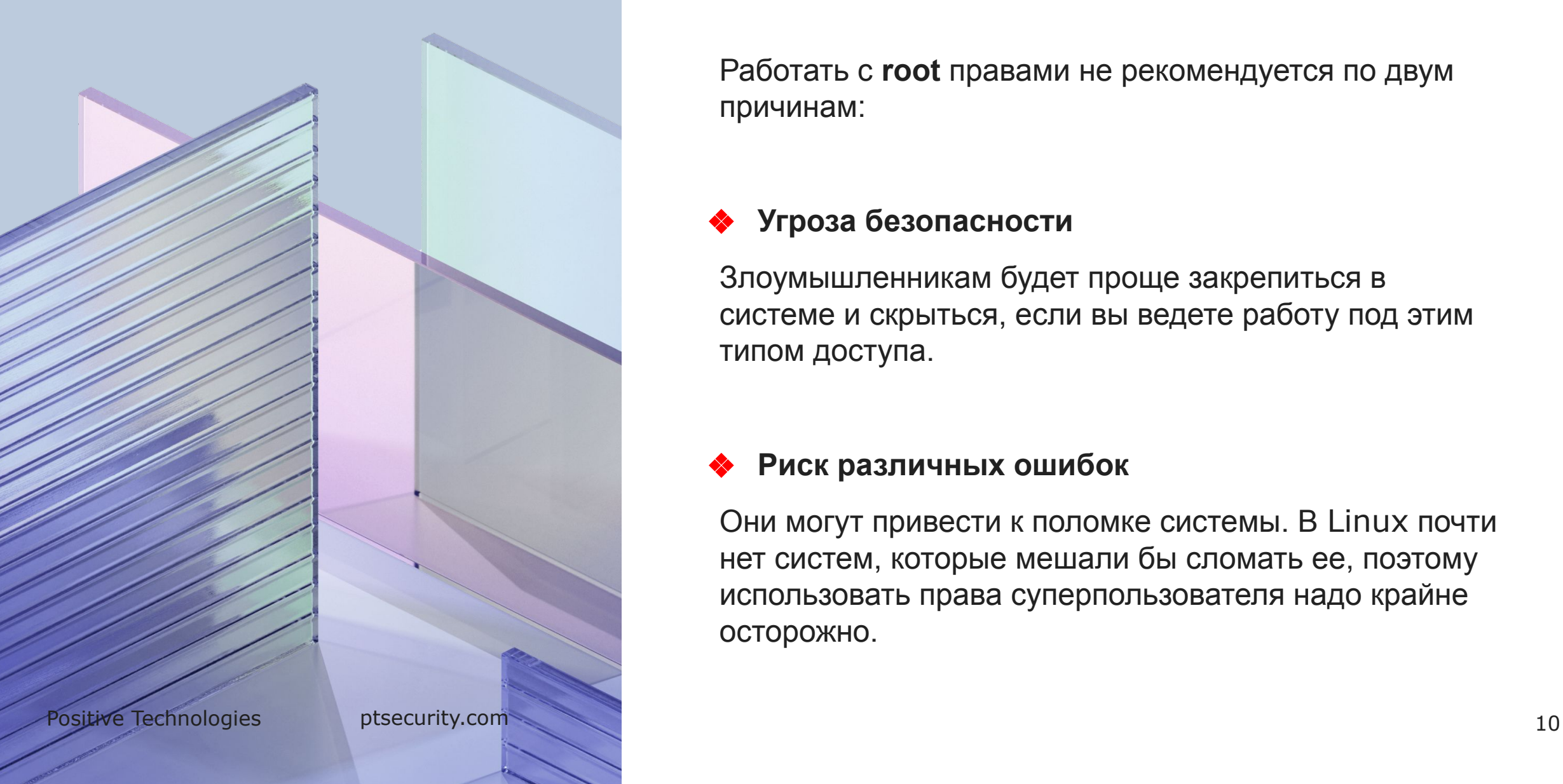

#### Осторожно, root!

Работать с **root** правами не рекомендуется по двум причинам:

#### ❖ **Угроза безопасности**

Злоумышленникам будет проще закрепиться в системе и скрыться, если вы ведете работу под этим типом доступа.

#### ❖ **Риск различных ошибок**

Они могут привести к поломке системы. В Linux почти нет систем, которые мешали бы сломать ее, поэтому использовать права суперпользователя надо крайне осторожно.

# Тема 2. Администрирование Создание пользователей

❖ Для того, чтобы добавить нового пользователя, можно воспользоваться утилитой **useradd**, которая есть во всех дистрибутивах Linux.

\$**useradd** [опции] пользователь

Опция Описание

- **-b** Базовый каталог для размещения домашнего каталога пользователя, по умолчанию /home.
- **-d** Домашний каталог, в котором будут размещаться файлы пользователя.
- **-c** Комментарий к учетной записи.
- **-e** Дата, когда учетная запись пользователя будет заблокирована.
- **-f** Заблокировать учетную запись сразу после создания.
- **-g** Основная группа пользователя.

**pt** 

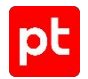

### Удаление пользователей

❖ Для удаления существующего пользователя существует команда **userdel**.

\$**userdel** [опции] пользователь

#### Опция Описание

- **-f** Принудительное удаление учетной записи и домашнего каталога пользователя, даже если он еще находится в системе
- **-r** Удалить пользователя вместе с домашним каталогом и почтовым ящиком

Права доступа

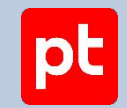

Каждый файл в Linux системах принадлежит одному пользователю и одной группе. Чтобы 泰 узнать какому пользователю и группе принадлежит файл, можно воспользоваться командой.

\$ls - [путь к файлу]

```
usec debian: -$ ls -1ltotal 4
drwxr-xr-x 2 user user 4096 Apr 19 12:54 Documents
-rw-r--r--1 user user 0 Apr 19 12:55 example
-rw-r--r-- 1 vyacheslav vyacheslav 0 Apr 18 21:58 file.txt
user@debian:~$
```
Positive Technologies

ptsecurity.com

#### Тема 2. Администрирование Linux

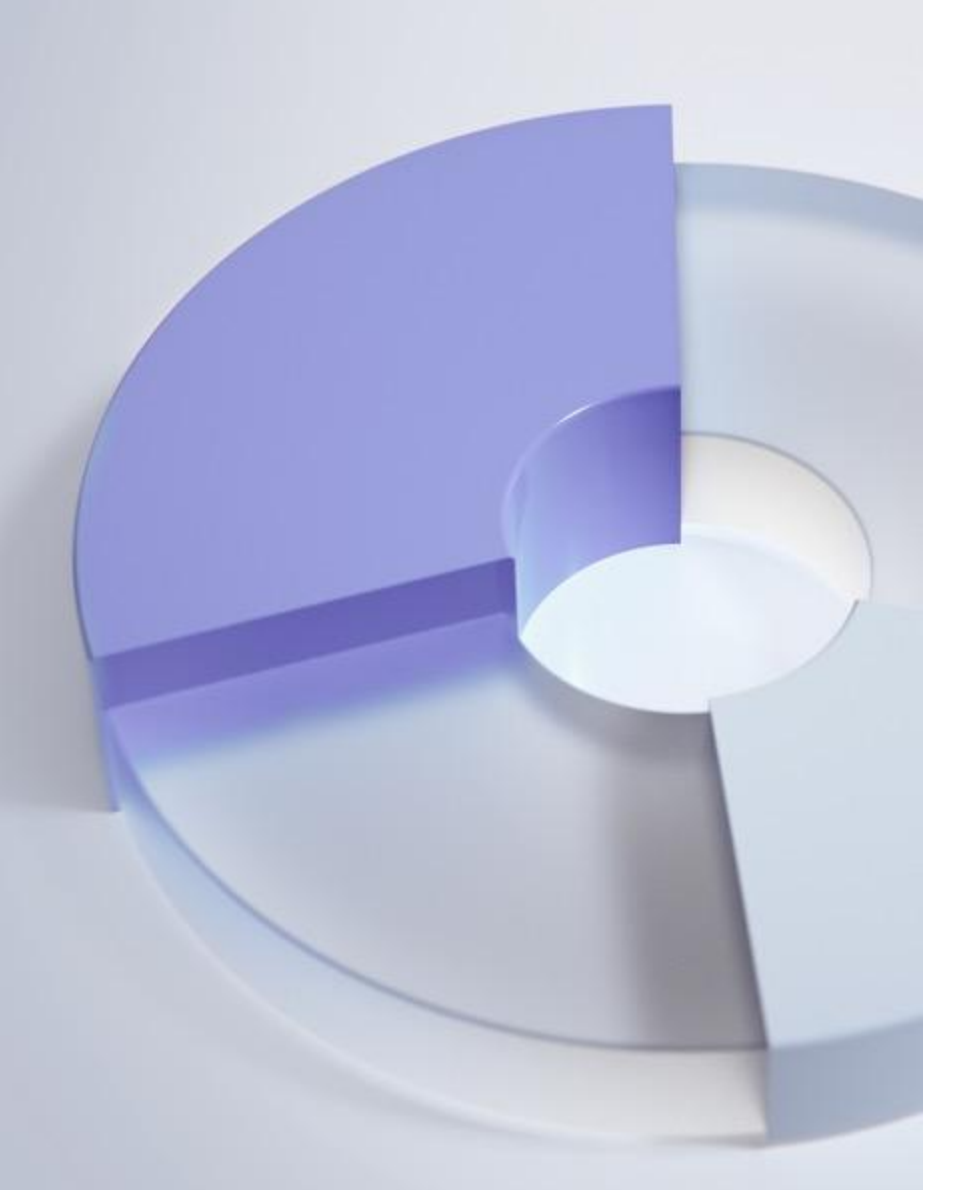

#### Типы файлов

❖ Первый символ отображает информацию о типе файла.

#### Возможные

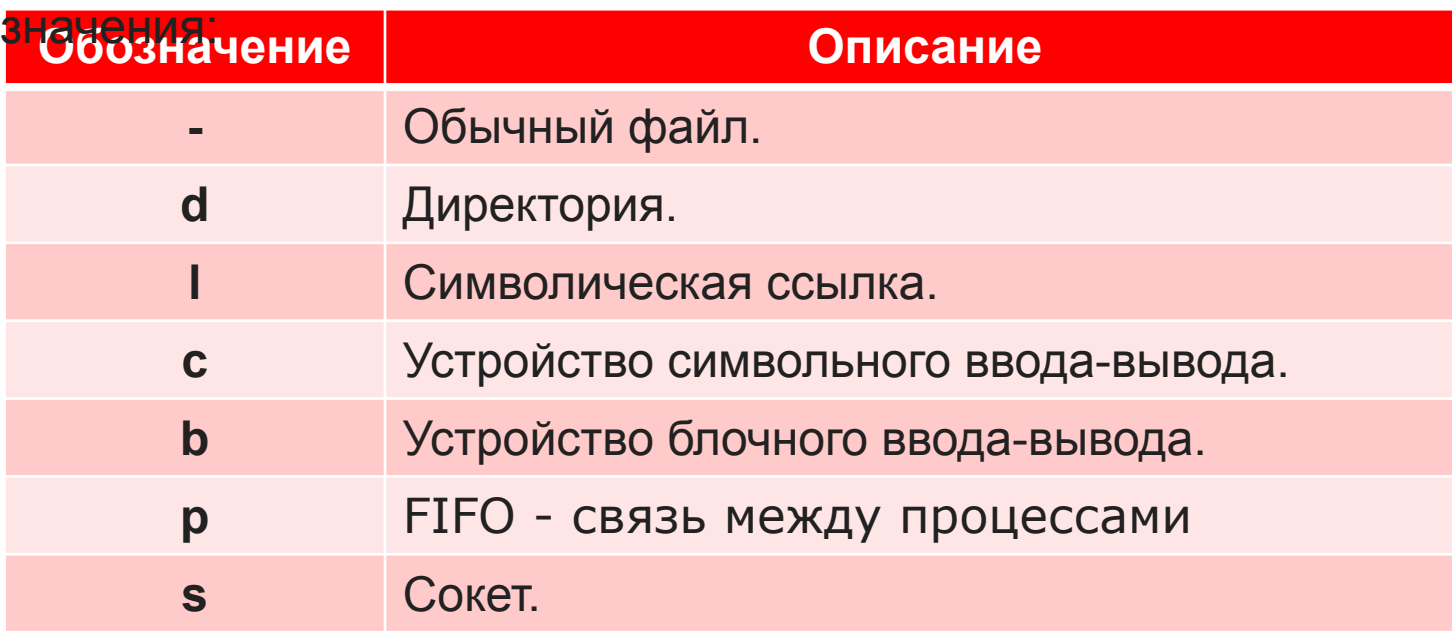

#### Права доступа

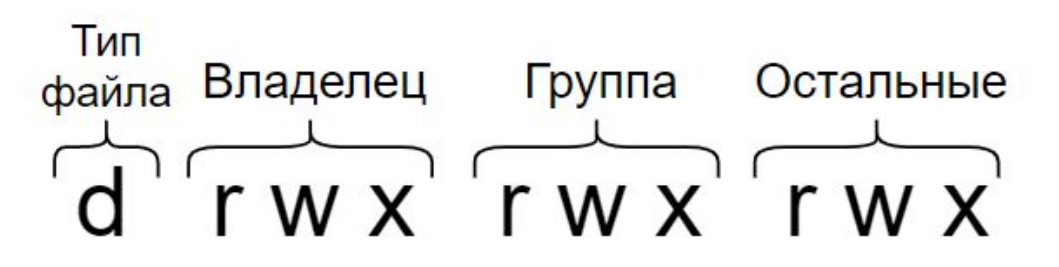

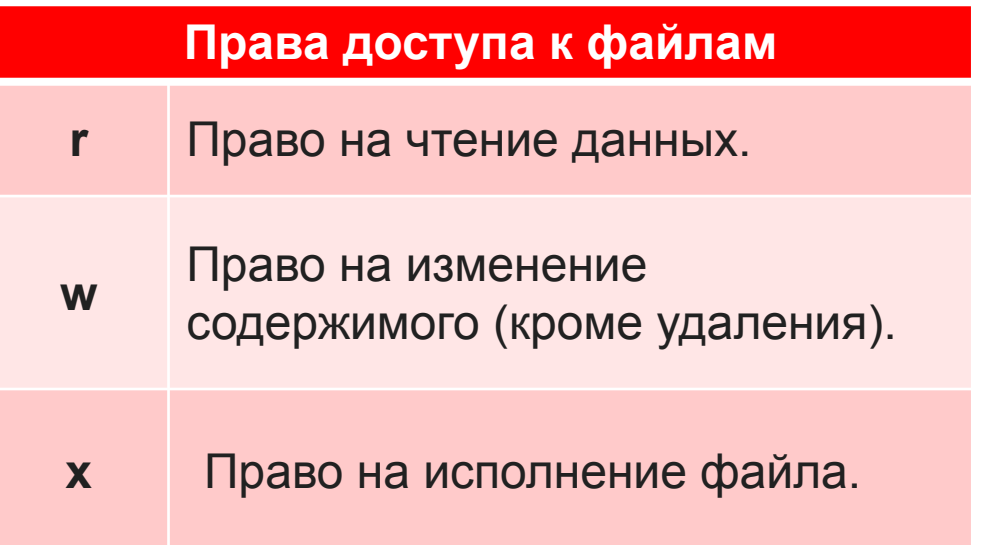

#### **Права доступа к каталогам**

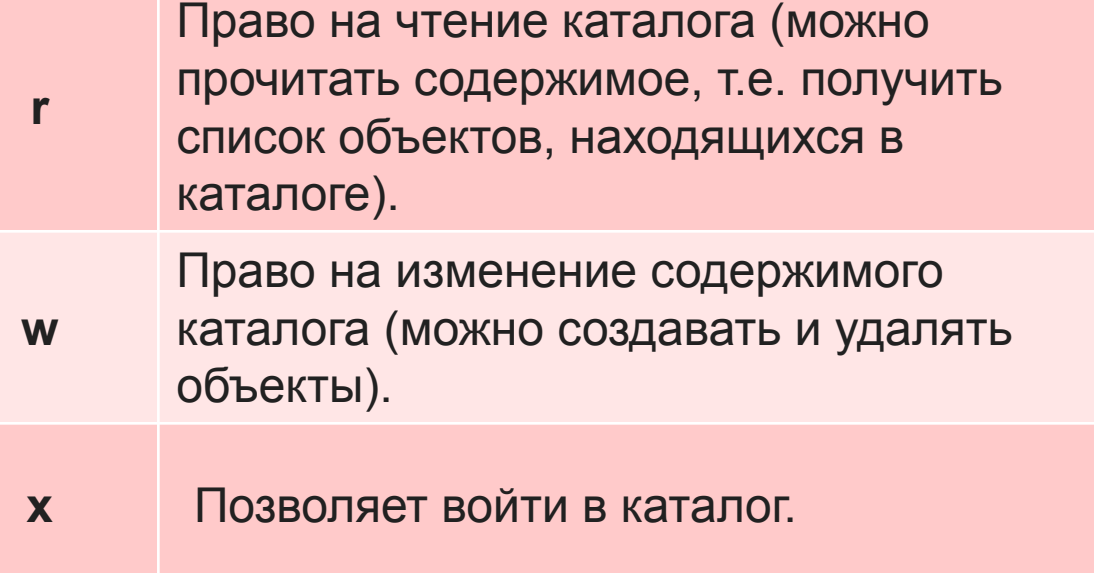

 $p<sub>t</sub>$ 

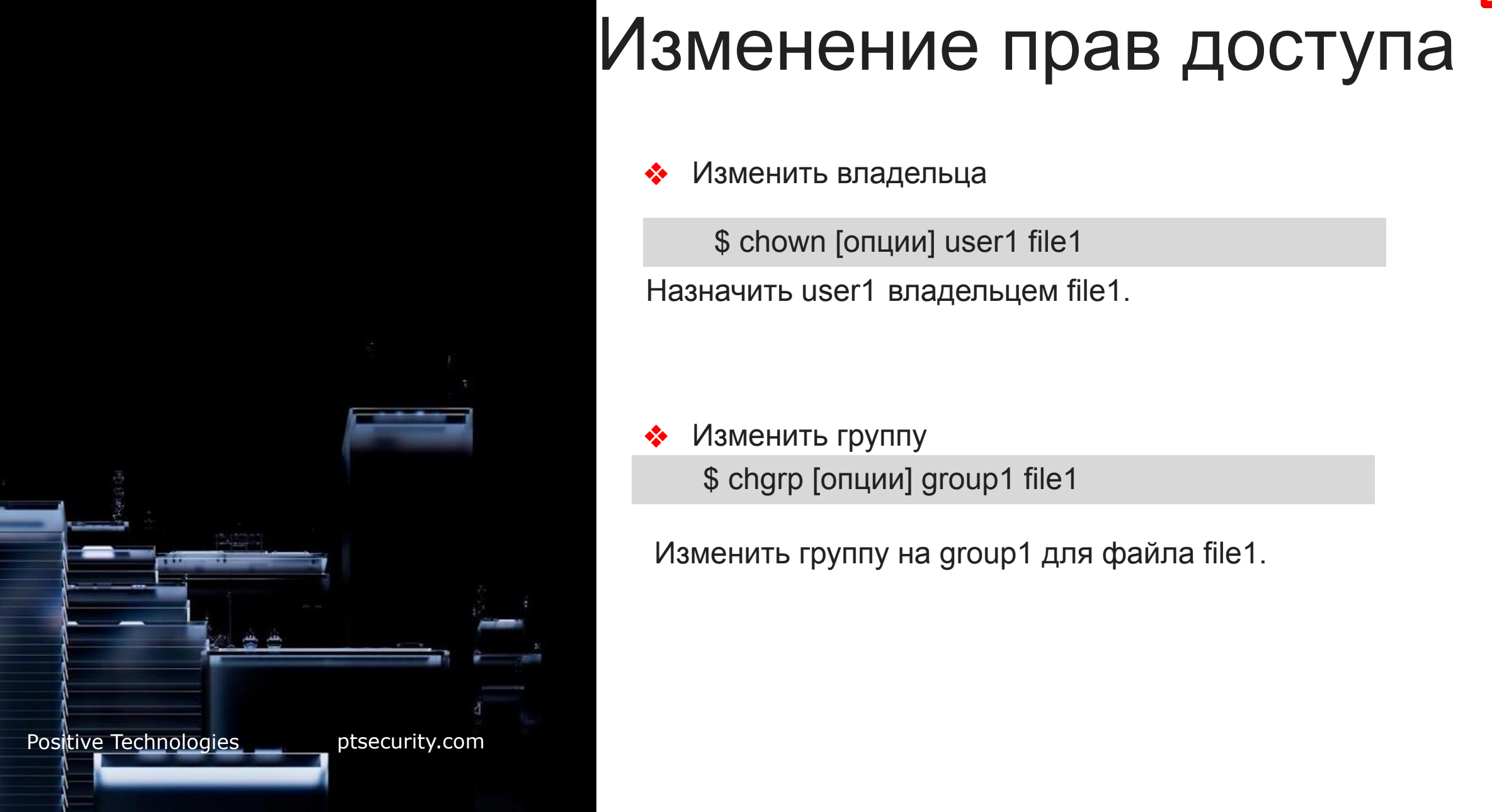

#### Изменение прав доступа

• Изменить владельца

\$ сhown [опции] user1 file1

Назначить user1 владельцем file1.

• Изменить группу \$ сhgrp [опции] group1 file1

Изменить группу на group1 для файла file1.

 $p<sub>t</sub>$ 

#### Chmod

**Chmod** используется для изменения прав доступа на чтение, запись и исполнение.

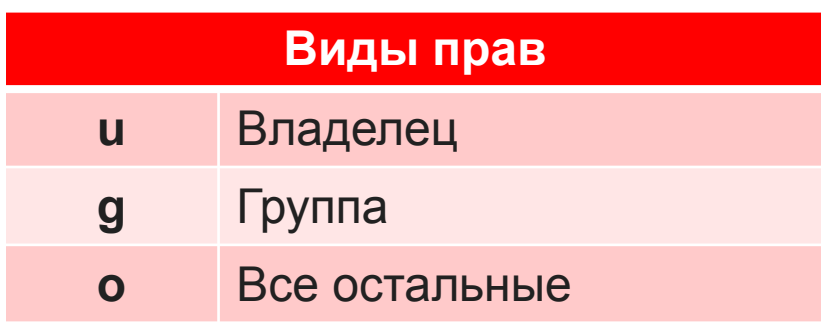

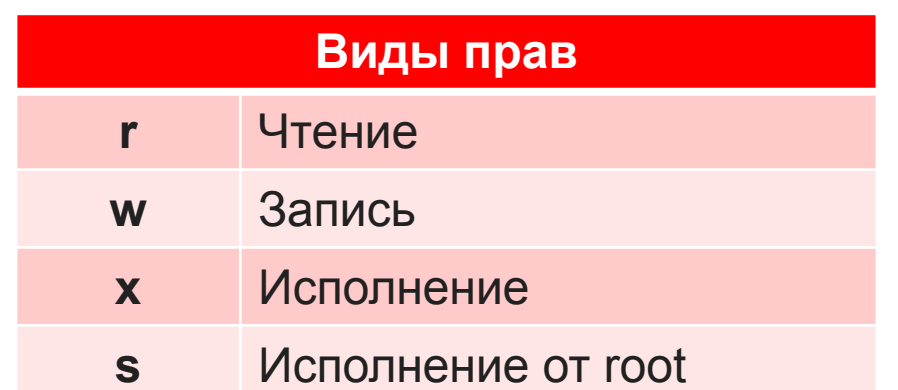

#### Примеры

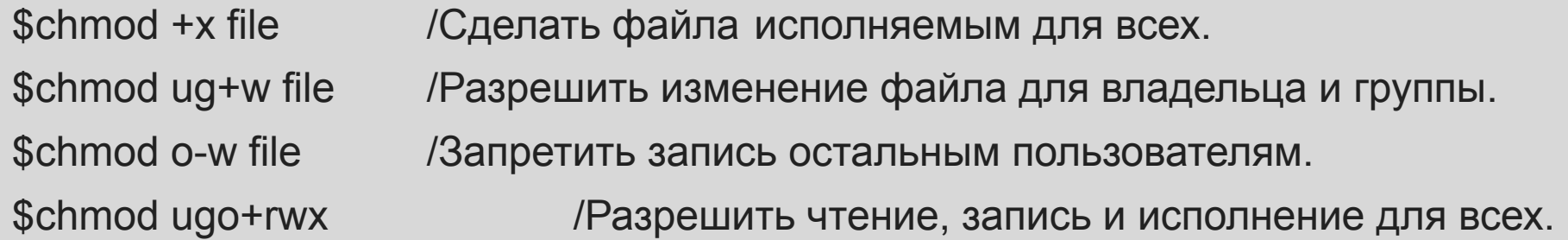

#### Числовые режимы

Однако есть еще один способ указания прав: использование четырехзначных восьмеричных чисел. Этот синтаксис, называется числовым синтаксисом прав доступа, где каждая цифра представляет тройку разрешений.

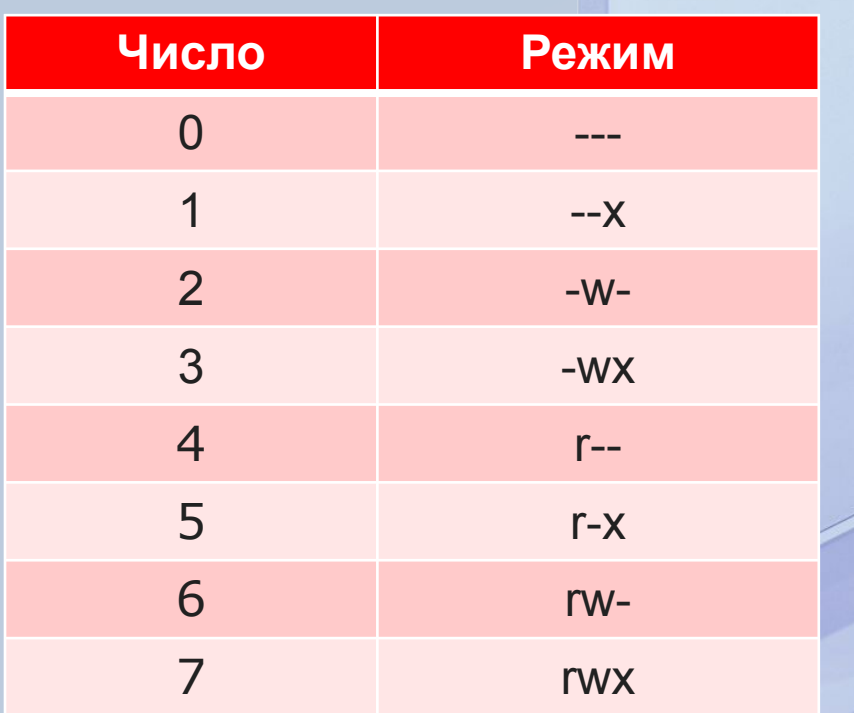

Positive Technologies

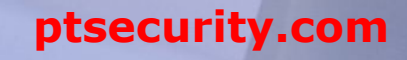

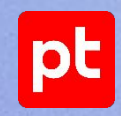

#### suid, sgid и sticky bit

Есть достаточно много программ и файлов, которые должны принадлежать пользователю root и в то же время которые простые пользователи должны иметь возможность выполнять. Для этого и нужны SUID и SGID.

#### **Set Group Identifier (sgid)**

аналогичен suid, но устанавливаются права группы – владельца файла. Также все файлы, создаваемые в каталоге с установленным sgid, будут получать идентификатор группы – владельца каталога, а не владельца файла.

#### **Sticky bit**

при использовании пользователь сможет удалить файл, только если будет является владельцем этого файла или владельцем каталога, в котором содержится файл.

#### **Set User Identifier (suid)**

даёт возможность на время выполнения файла (запущенного им процесса) непривилегированному пользователю получить права пользователя – владельца файла.

**ptsecurity.com** 19

- ❖ Когда процесс создает новый файл, он указывает, какие права доступа нужно задать для данного файла. Зачастую запрашиваются права 0666 (чтение и запись всеми), что дает больше разрешений, чем необходимо в большинстве случаев. Система использует значение umask чтобы понизить изначально задаваемые разрешения на что-то более разумное и безопасное.
- ❖ В Linux-системах значением по умолчанию для umask является 0022.

root@debian:~# umask 0022 root@debian:~# umask -S  $u=rwx$ ,  $g=rx$ ,  $o=rx$ 

# **Switching user**

- Утилита su (switch user) есть практически  $\frac{1}{2}$ BO BCEX системах, и она позволяет перейти за root или другого пользователя, зная его пароль.
- ❖ **Bce** sudo команды, **КОТОРЫЕ ВЫПОЛНЯЮТСЯ** через логируются в /var/log/auth.log.

an su: pam unix(su:session): session opened for user root by (uid=1 an su: (to vyacheslav) user on pts/0 an su: pam unix(su:session): session opened for user vyacheslav by an su: (to root) user on pts/0 an su: pam unix(su:session): session opened for user root by (uid=1 an su: (to vyacheslav) user on pts/0 an su: pam\_unix(su:session): session opened for user vyacheslav by an su: pam unix(su:session): session closed for user vyacheslav an su: (to user) user on pts/0 an su: pam unix(su:session): session opened for user user by (uid=0 an su: (to vyacheslav) user on pts/0 an su: pam\_unix(su:session): session opened for user vyacheslav by an su: pam\_unix(su:session): session closed for user vyacheslav an su: (to user) user on pts/2 an su: pam\_unix(su:session): session opened for user user by user(u an su: pam\_unix(su:session): session closed for user user an su: (to user) user on pts/2 an su: pam unix(su:session): session opened for user user by user(u an su: (to mihail) user on pts/2 an su: pam\_unix(su:session): session opened for user mihail by user an su: pam unix(su:session): session closed for user mihail

<u>|pt</u>

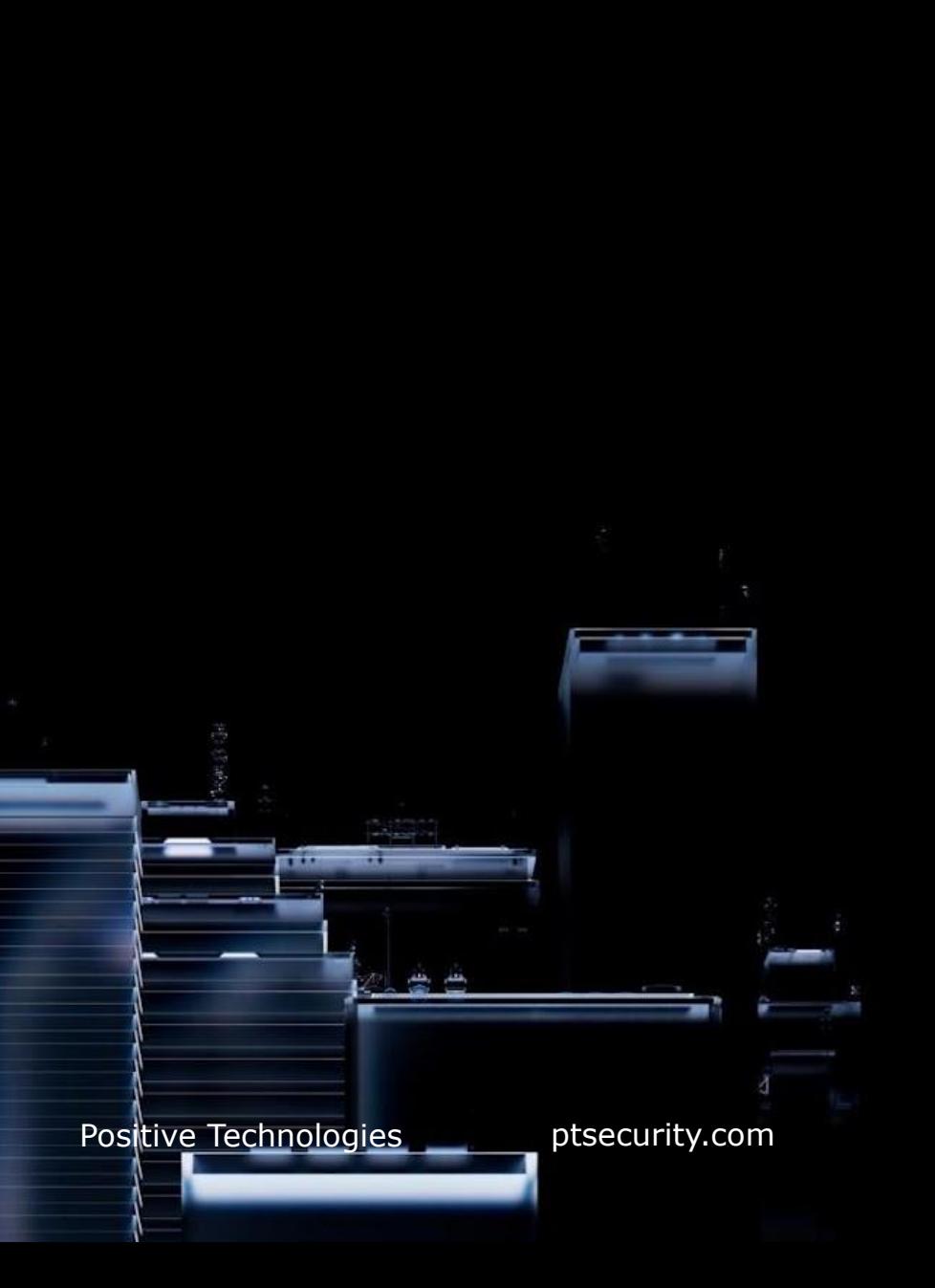

# Sudo

Для того, чтобы пользователь мог выполнять команды  $\bullet$ от имени суперпользователя, его нужно добавить в группу «sudo».

#### \$usermod -aG sudo имя\_пользователя

Команда sudo позволяет выполнять разовые команды с  $\bullet$ привилегиями суперпользователя без необходимости создавать новую оболочку.

 $|pt$ 

# Sudoers

В **sudoers** хранится список пользователей, с указанием того, что они могут выполнять. Для редактирования файла sudoers нужно пользоваться командой «visudo».

#### ❖ **root ALL = (ALL:ALL) ALL**

Данная строчка указывает на то, что пользователь root имеет неограниченные привилегии в системе.

#### ❖ **%sudo ALL = (ALL:ALL) ALL**

Указывает на то, что пользователи в группе sudo имеют права на запуск любой команды.

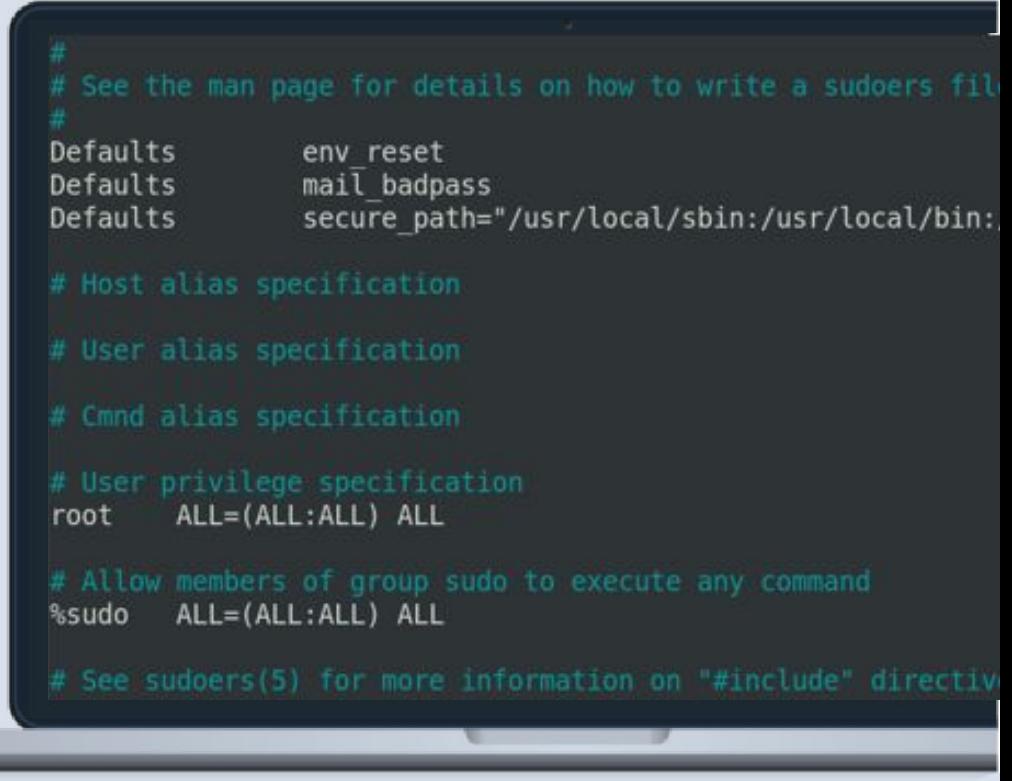

|pt

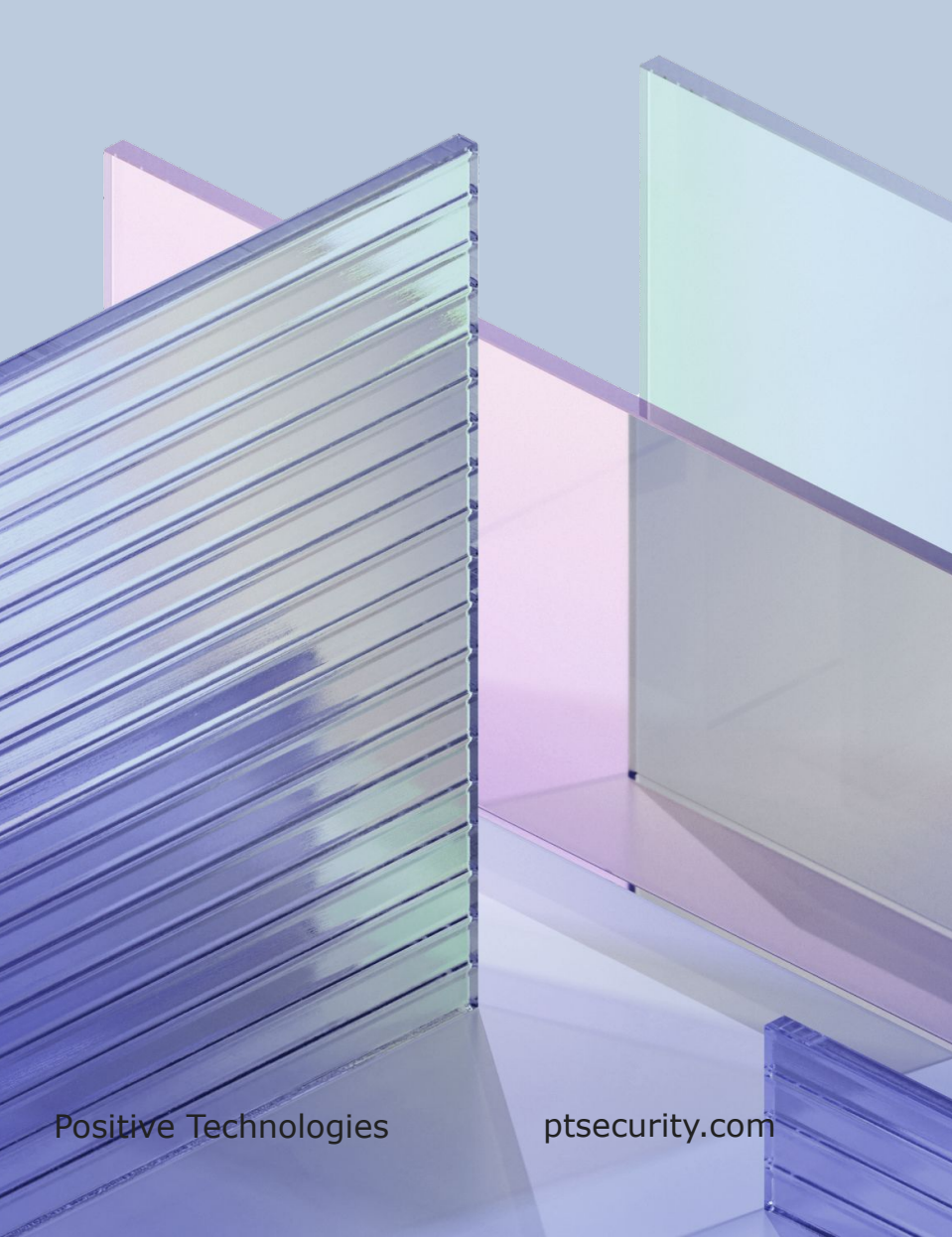

### Строки привилегий

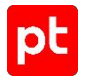

#### root  $ALL = (ALL:ALL) ALL$

- Первое поле показывает имя пользователя.
- Первое ALL означает, что данное правило применяется ко всем хостам.
- **BTOPOE ALL OSHAYAET, ЧТО ПОЛЬЗОВАТЕЛЬ ГООТ МОЖЕТ** запускать команды от лица всех пользователей.
- **Третье ALL** означает, что пользователь root может запускать команды от лица всех групп.
- Последнее ALL означает, что данные правила применяются всем командам.

#### Смена паролей

❖ Смена пароля выполняется с помощью утилиты **passwd**. Она позволяет не только менять пароль, но и управлять сроком его жизни.

\$passwd [опции] пользователь

#### Опция Описание

- **-d** Удалить пароль пользователя, после этого он не сможет войти.
- **-e** Сделать пароль устаревшим.
- **-i** Количество дней после того, как пароль устарел, по истечении которых отключить аккаунт, если пользователь не сменил пароль.
- **-l** Запретить пользователю входить в систему.
- **-n** Минимальное количество дней между сменами пароля.
- **-x** Максимальное количество дней, пока пароль можно использовать.

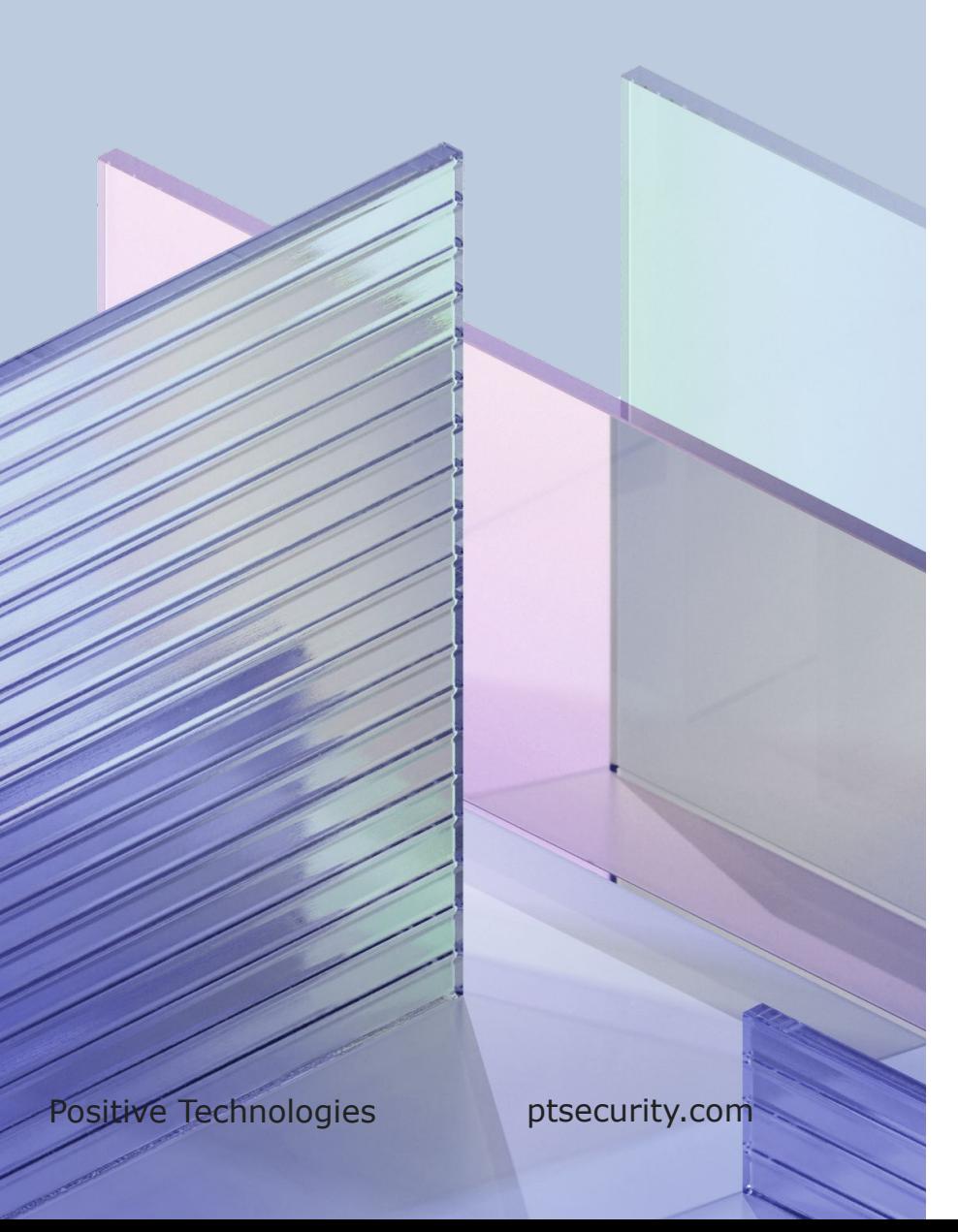

#### <u>pt</u>

#### /etc/passwd/

- ❖ Представляет собой простую текстовую базу данных, которая содержит информацию обо всех учетных записях пользователей в системе.
- ❖ Обычно первая строка описывает пользователя **root**, за которым следуют системные и обычные учетные записи пользователей. Новые записи добавляются в конец файла.

#### /etc/passwd/

Каждая строка файла /etc/passwd содержит семь полей:

- ❖ **Username** имя учетной записи.
- ❖ **Password** в большинстве современных систем это поле имеет значение x, а пароль пользователя сохраняется в файле /etc/shadow.
- ❖ **UID** идентификатор пользователя.
- ❖ **GID** номер идентификатора группы пользователя, относящийся к основной группе пользователя.
- ❖ **GECOS** полное имя пользователя
- ❖ **Home directory**  абсолютный путь к домашнему каталогу пользователя.
- ❖ **Login shell**  абсолютный путь к оболочке входа пользователя.

sync:x:4:65534:sync:/bin:/bin/sync games:x:5:60:games:/usr/games:/usr/sbin/nologin man:x:6:12:man:/var/cache/man:/usr/sbin/nologin lp:x:7:7:lp:/var/spool/lpd:/usr/sbin/nologin mail:x:8:8:mail:/var/mail:/usr/sbin/nologin news:x:9:9:news:/var/spool/news:/usr/sbin/nologin uucp:x:10:10:uucp:/var/spool/uucp:/usr/sbin/nologin proxy:x:13:13:proxy:/bin:/usr/sbin/nologin www-data:x:33:33:www-data:/var/www:/usr/sbin/nologin backup:x:34:34:backup:/var/backups:/usr/sbin/nologin list:x:38:38:Mailing List Manager:/var/list:/usr/sbir irc:x:39:39:ircd:/var/run/ircd:/usr/sbin/nologin gnats:x:41:41:Gnats Bug-Reporting System (admin):/val nobody:x:65534:65534:nobody:/nonexistent:/usr/sbin/no apt:x:100:65534::/nonexistent:/usr/sbin/nologin systemd-timesync:x:101:102:systemd Time Synchronizat:

<u>|pt</u>

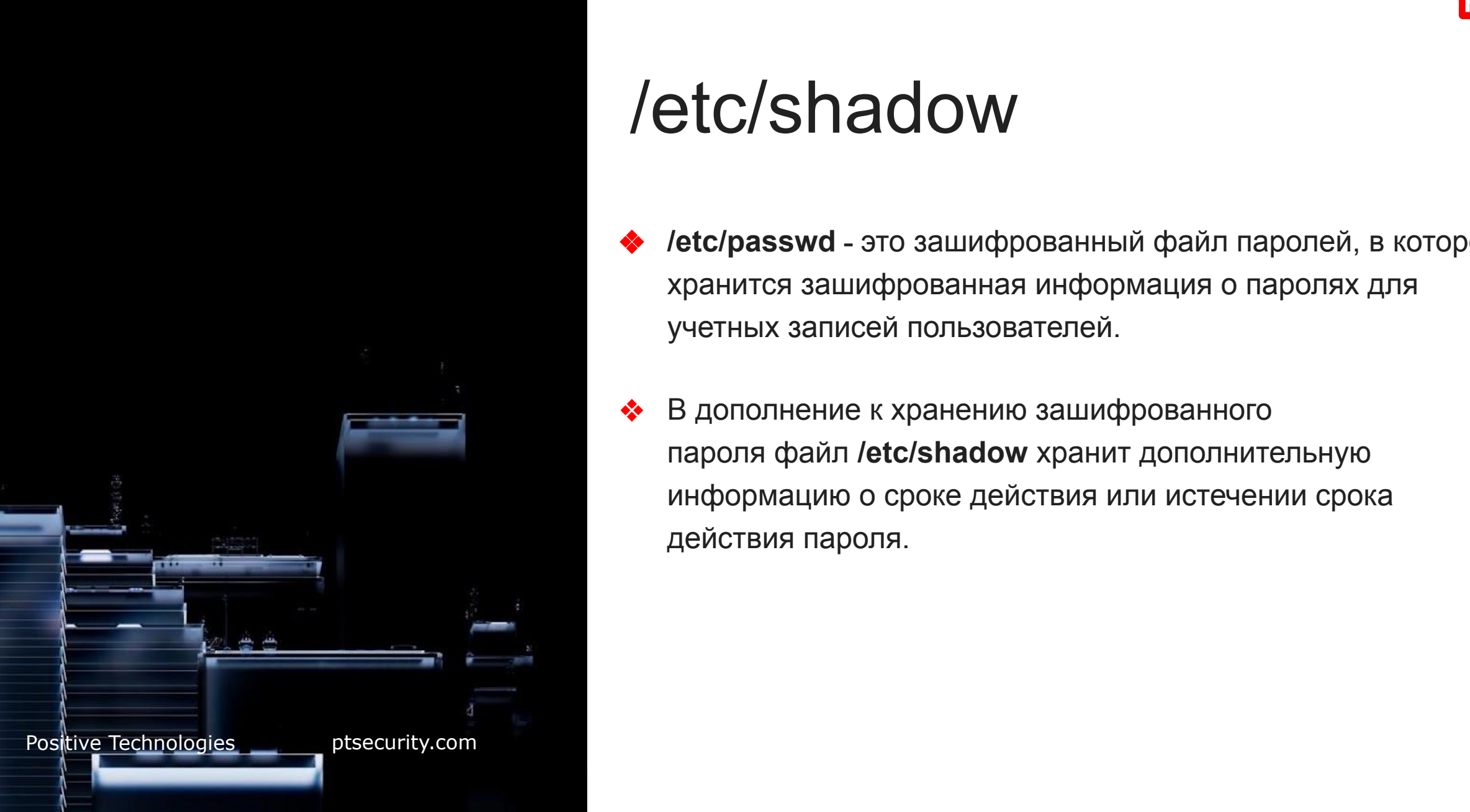

#### **pt**

# /etc/shadow

- **/etc/passwd** это зашифрованный файл паролей, в котором хранится зашифрованная информация о паролях для учетных записей пользователей.
- ❖ В дополнение к хранению зашифрованного пароля файл **/etc/shadow** хранит дополнительную информацию о сроке действия или истечении срока действия пароля.

## $T$ ема 2. Администрирование Linux  $/etc/s$ hadow

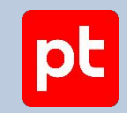

#### colord: \*: 19100: 0: 99999: 7:::

geoclue: \*: 19100:0:99999:7::: Debian-gdm: \*: 19100:0:99999:7:::

user:\$6\$sBsn.E5Wb7q3wlry\$MJxmSUG81Q1.1LK6dZRnN9fSbR7C.S7ZWwKgsyc97xBs8CDxqXsR/c4qoRzpfcfpTk0Fjmpp3buAEOXe4WoCI1:19100:0:99999:7::: systemd-coredump: !!: 19100::::::

vyacheslav:\$6\$GTlaPeCA4eVLs7sp\$SQtH7DYMxl13PJf8eByb5u/2H.CVySKeuHCO9tMGVljuJsNMXMbFaL042tAsHL0onq4oiHRofU3EE.bHtUY5q1:19100:0:99999:7::: mihail:\$6\$0RCxN0GXBdorojLF\$SPMLhUxLXIYRPDAWSbfds7fbXdAlHRqJEJoZjIFdeyPM9wOBQX/yc4XMrKkzPdWf7nSpF8EoG209gSr8TLZtX1:19101:0:99999:7::: ivanov:\$6\$tf2XjGqdiHPcnZ5e\$lLqvXARcVmcqZnw88INcYbuiGW/FPLZ5C4qkWr382LHQfKJQvzUNwTZbLRVjHry4kWq.DUr0sH4JZVxNqvtJO/:19101:0:99999:7:::

Как и в **/etc/passwd**, каждая строка в **/etc/shadow** представляет информацию о пользователе. Строки состоят из различных стандартных полей, показанных ниже, каждое из которых разделено двоеточием:

- ❖ Имя пользователя.
- Зашифрованный пароль.
- Количество дней, прошедших с 1 января 1970 г., когда последний раз меняли этот пароль.
- ❖ Количество дней до того, как пароль может быть изменен.
- ❖ Количество дней, по истечении которых пароль необходимо изменить.
- ❖ За сколько дней до истечения срока действия пароля пользователь получает предупреждение.
- ❖ Через сколько дней после истечения срока действия пароля эта учетная запись будет отключена.
- Дней с 1 января 1970 г., когда эта учетная запись была отключена.
- Зарезервированное поле.

Positive Technologies **ptsecurity.com**

# OS Linux

Тема 2. Администрирование Linux

Мониторинг Linux

Positive Technologies **ptsecurity.com**

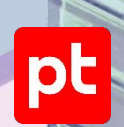

## Мониторинг OS Linux

- ❖ Понимание состояния инфраструктуры и систем важно для стабильной работы сервисов. Информация о работоспособности и производительности развертываний не только помогает команде вовремя реагировать на проблемы, но и дает им возможность уверенно вносить все требуемые изменения.
- $\leftrightarrow$  Один из лучших способов получить эту информацию это **надежная система мониторинга**, она визуализирует данные и предупреждает специалиста, когда что-то работает неправильно.

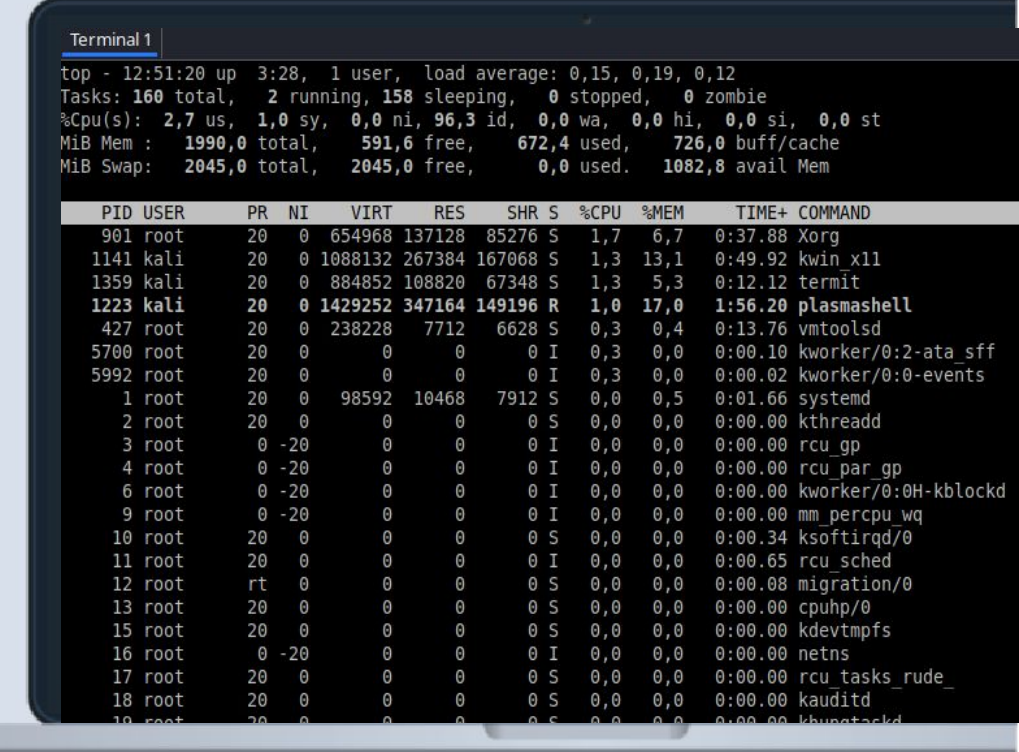

|pt

## **Мониторинг OS Linux**

• Теперь рассмотрим инструменты мониторинга операционной системы Linux подробнее - df, du, free, iostat, mpstat, vmstat, w, htop.

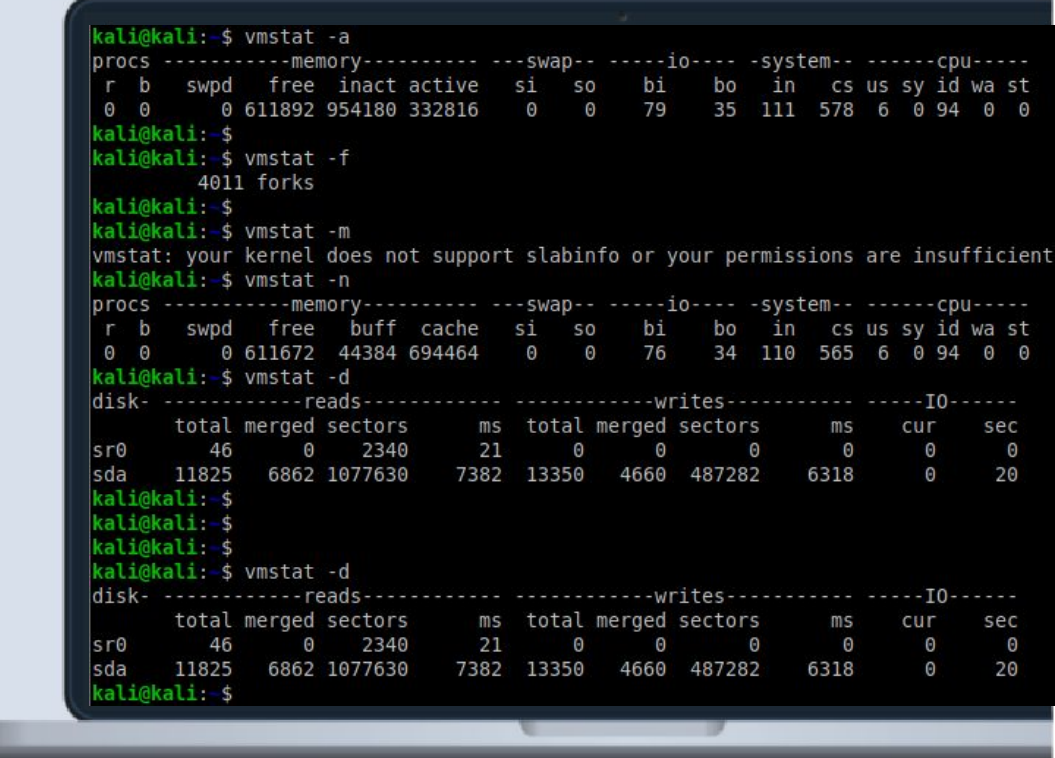

 $|pt|$ 

### Мониторинг OS Linux

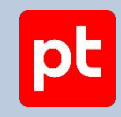

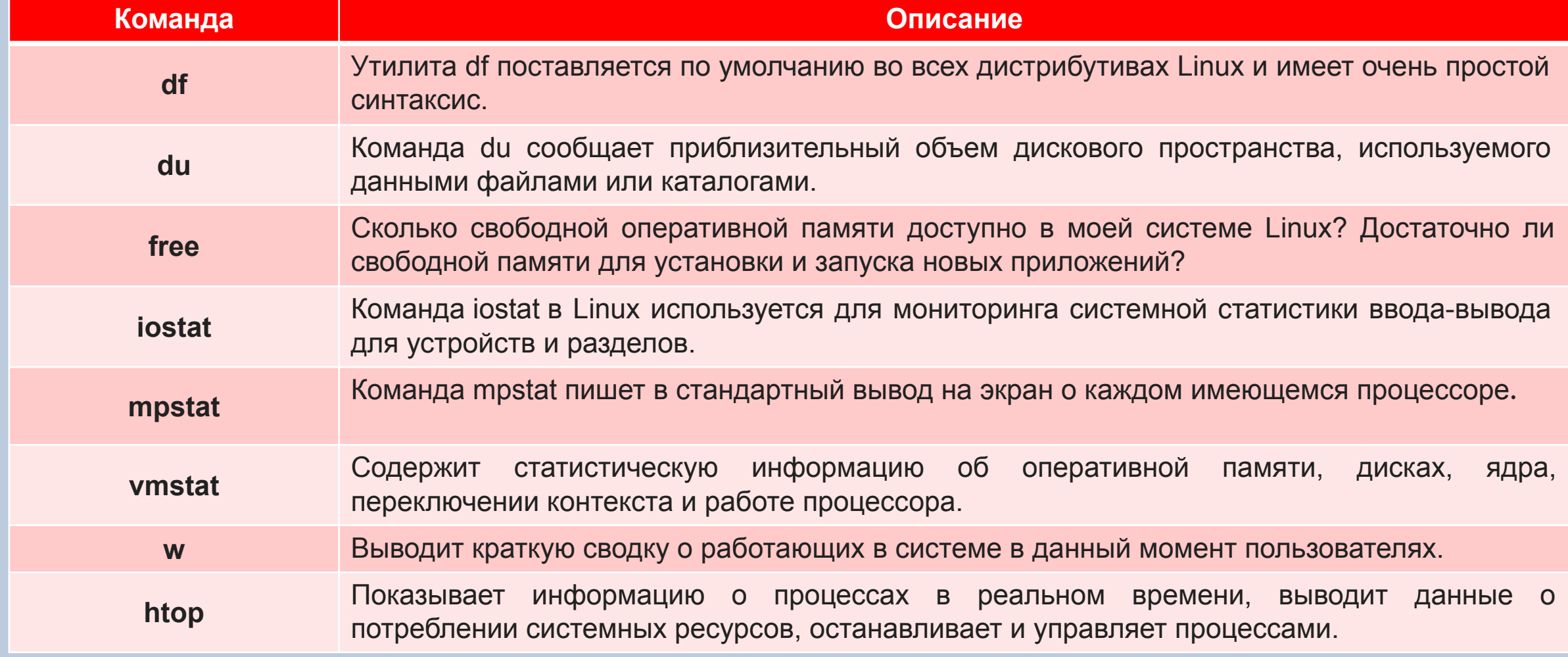

Positive Technologies

ptsecurity.com

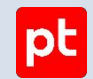

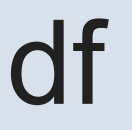

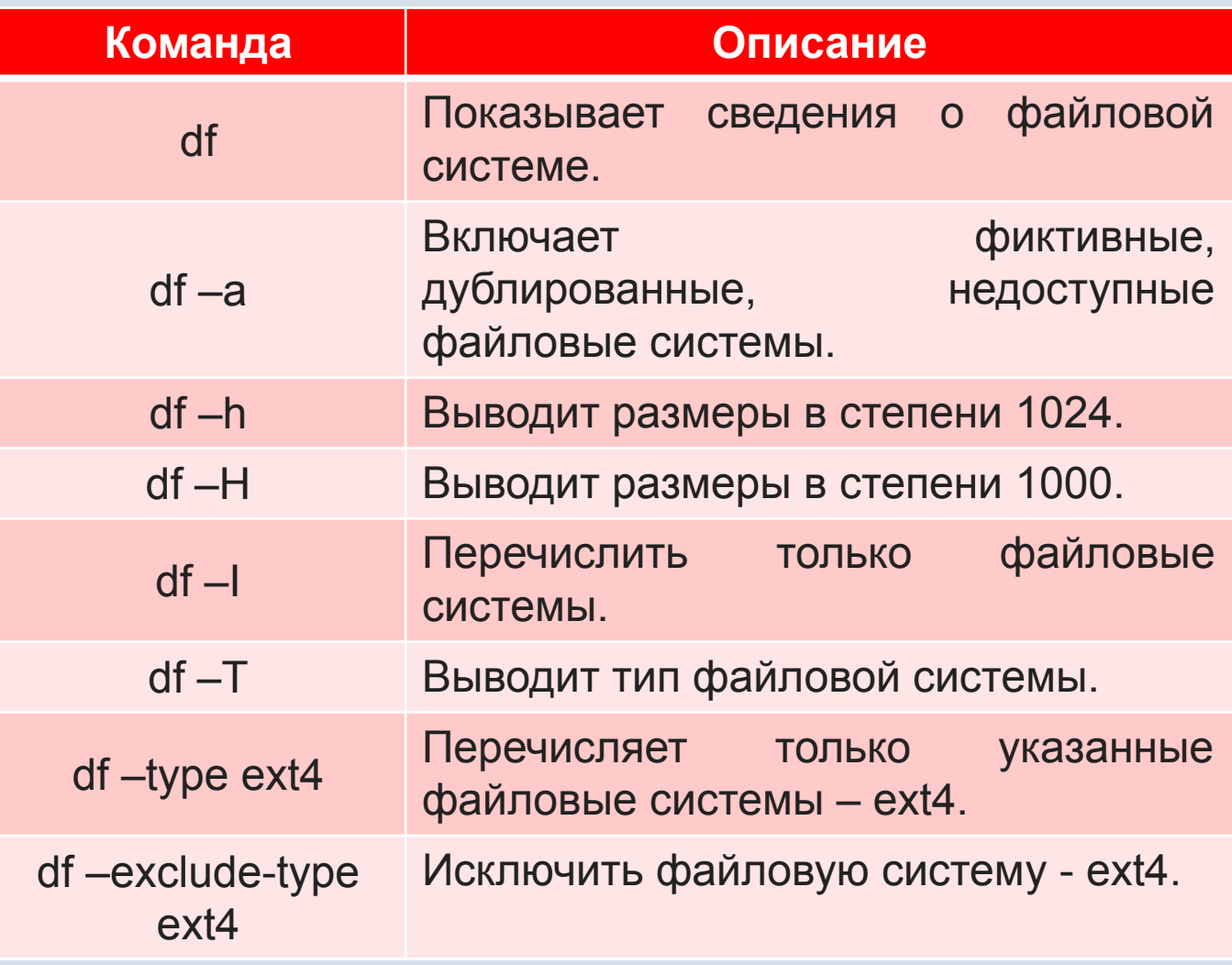

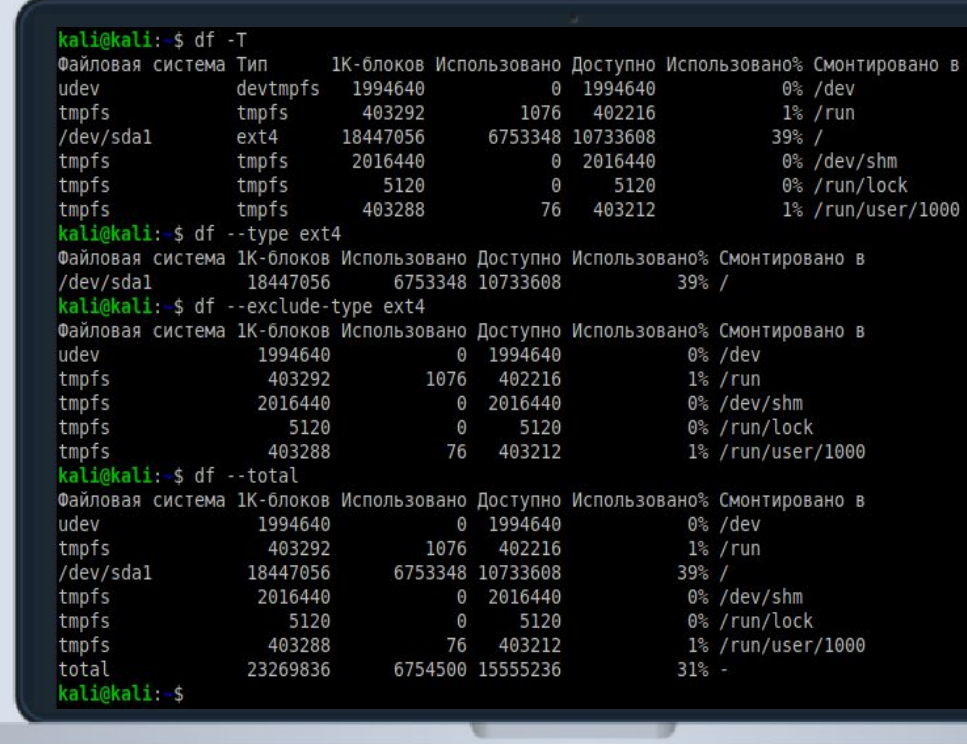

du

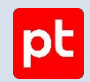

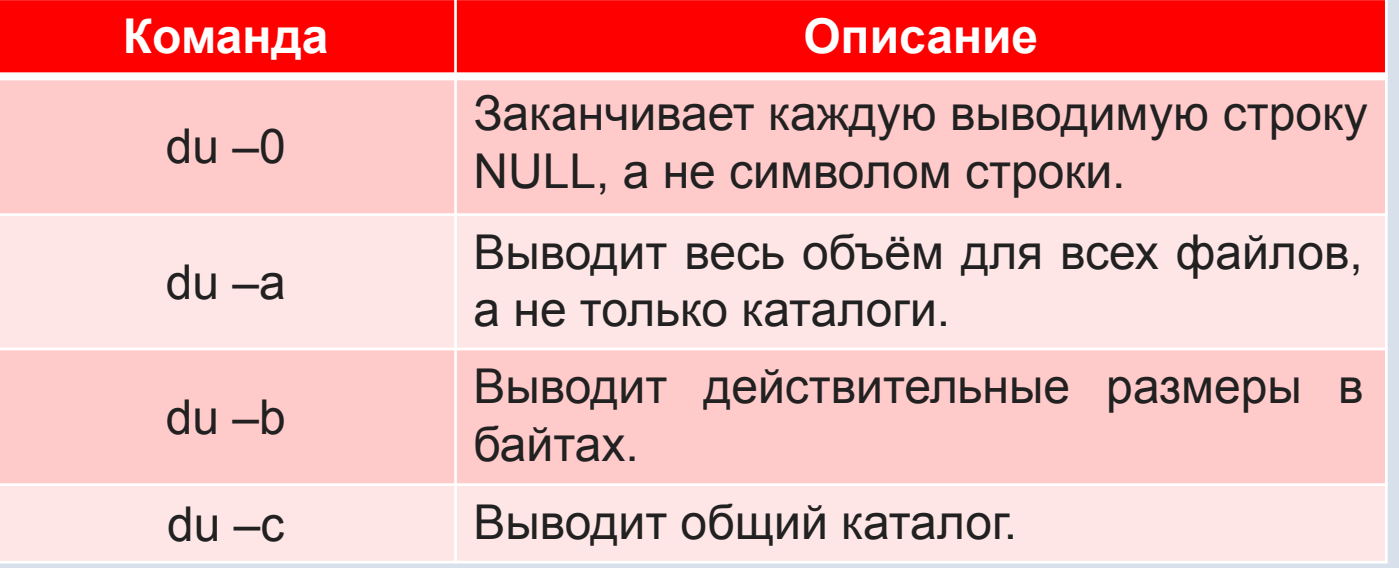

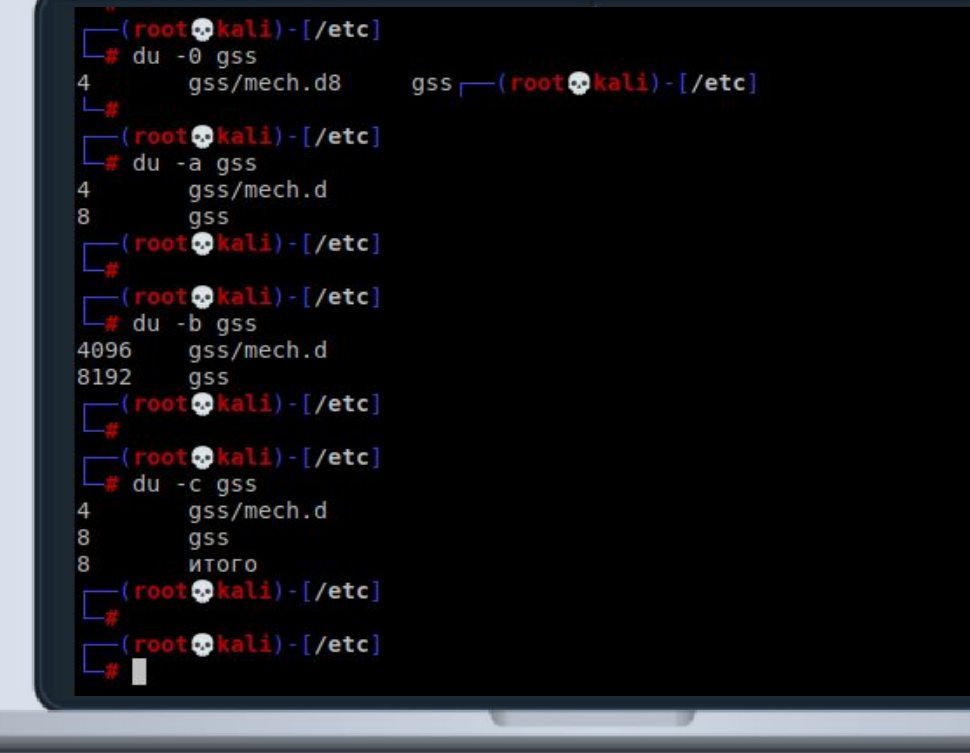

free

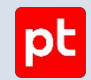

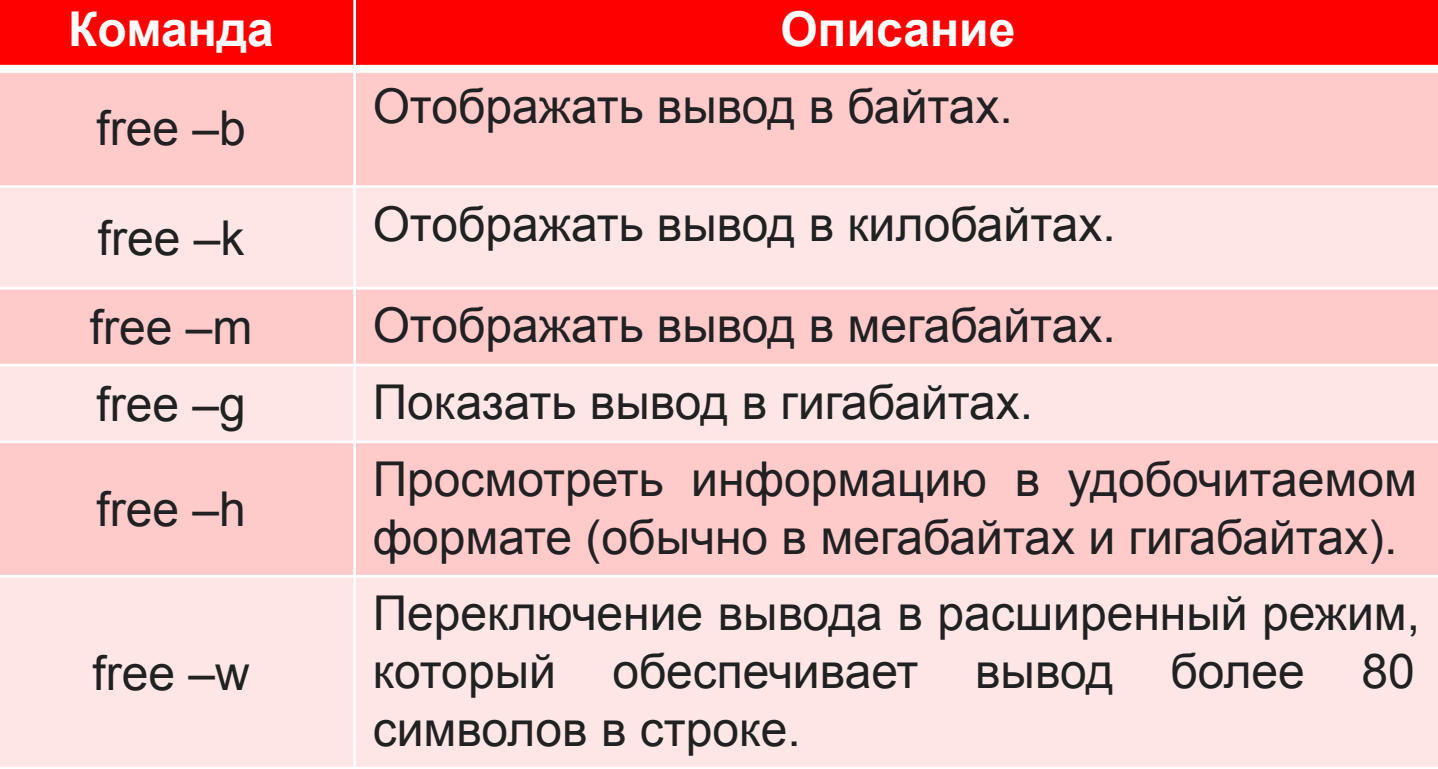

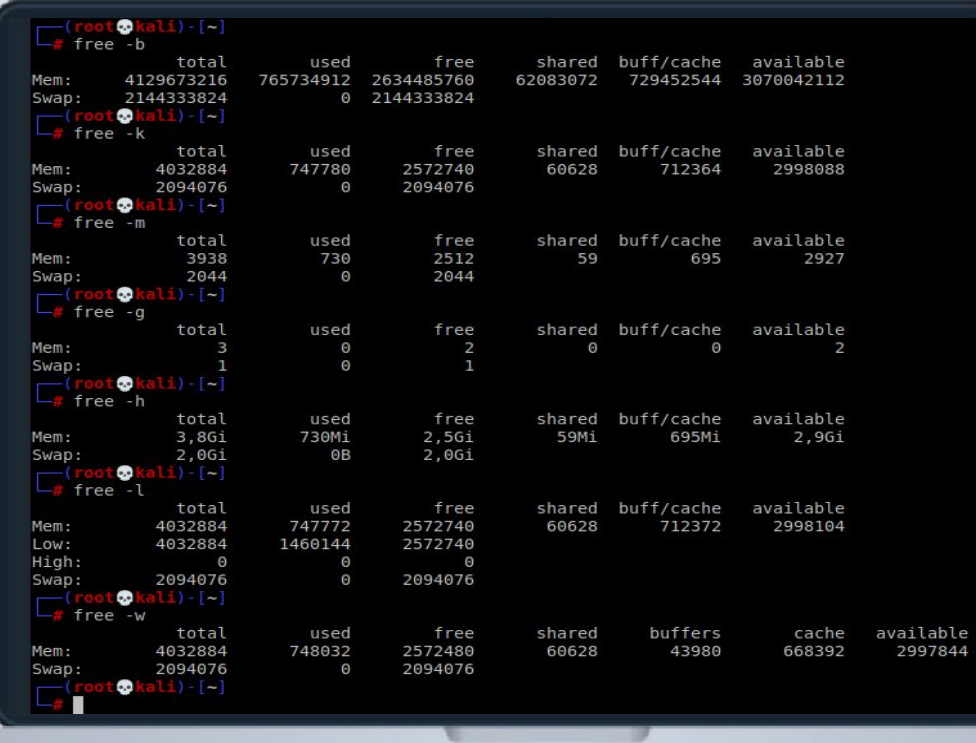

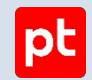

#### iostat

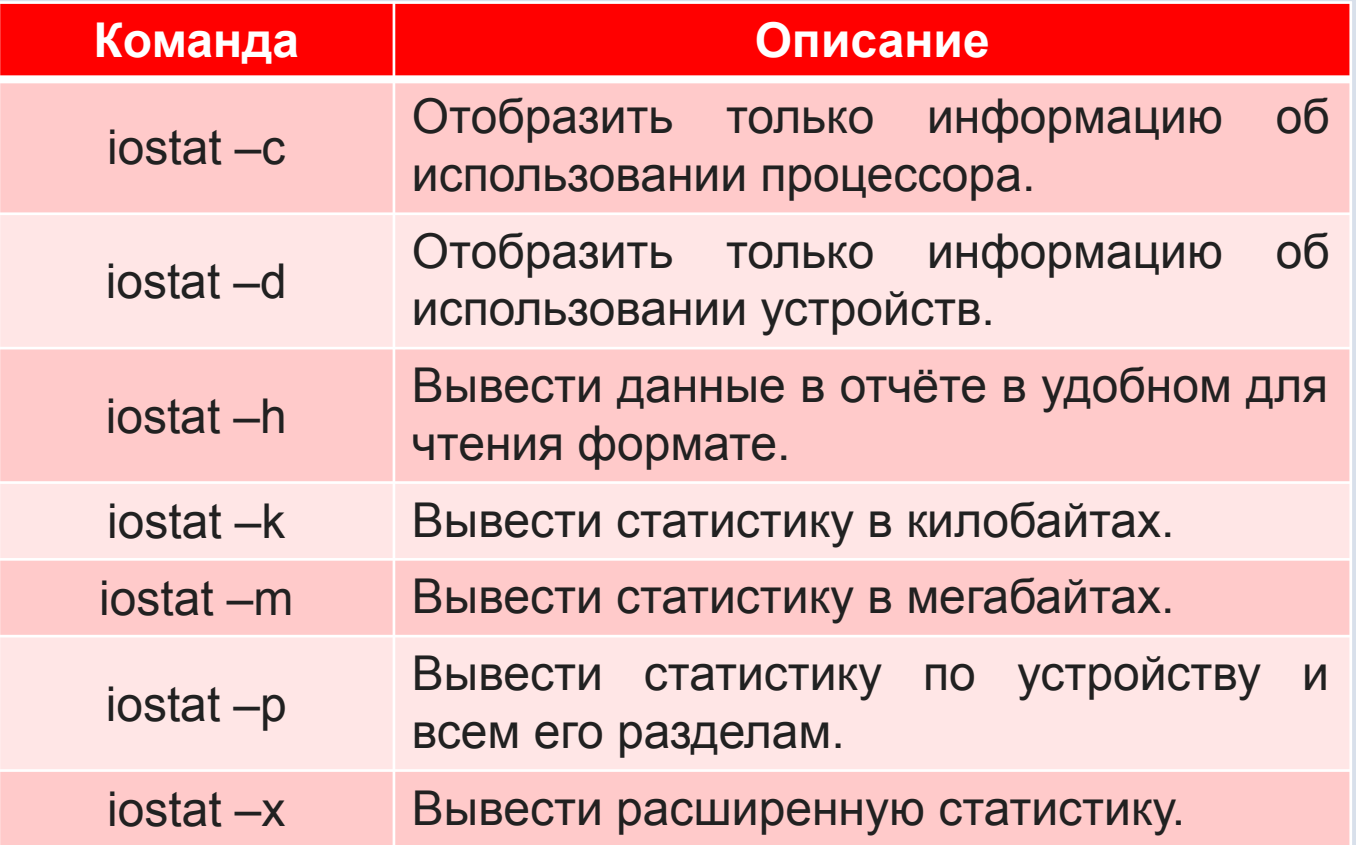

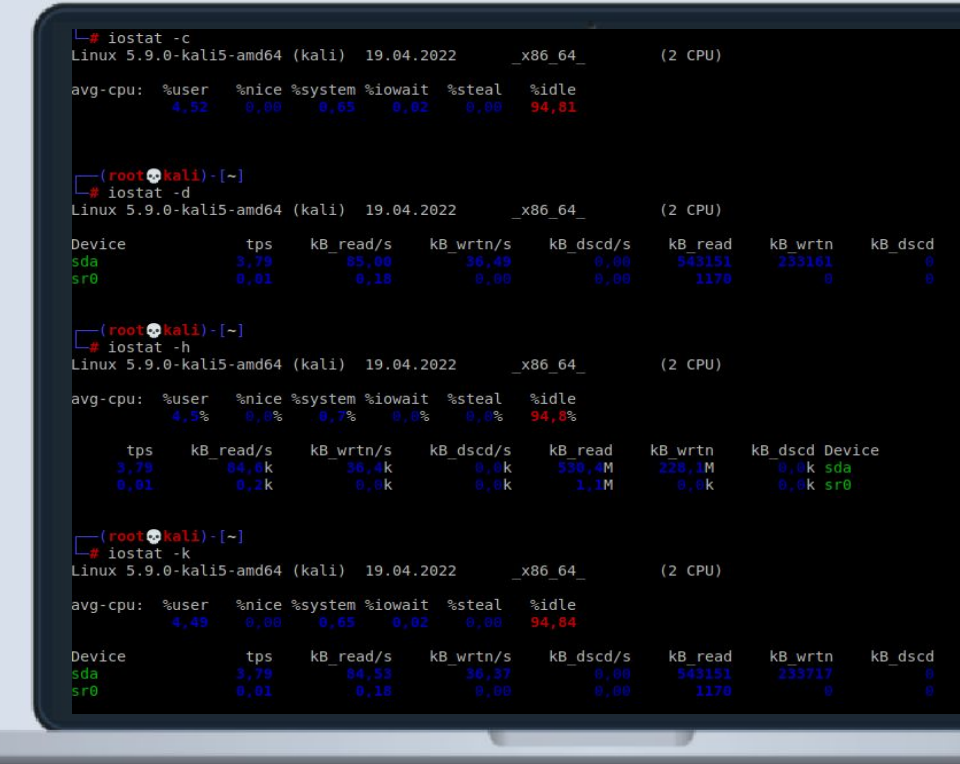

#### mpstat

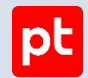

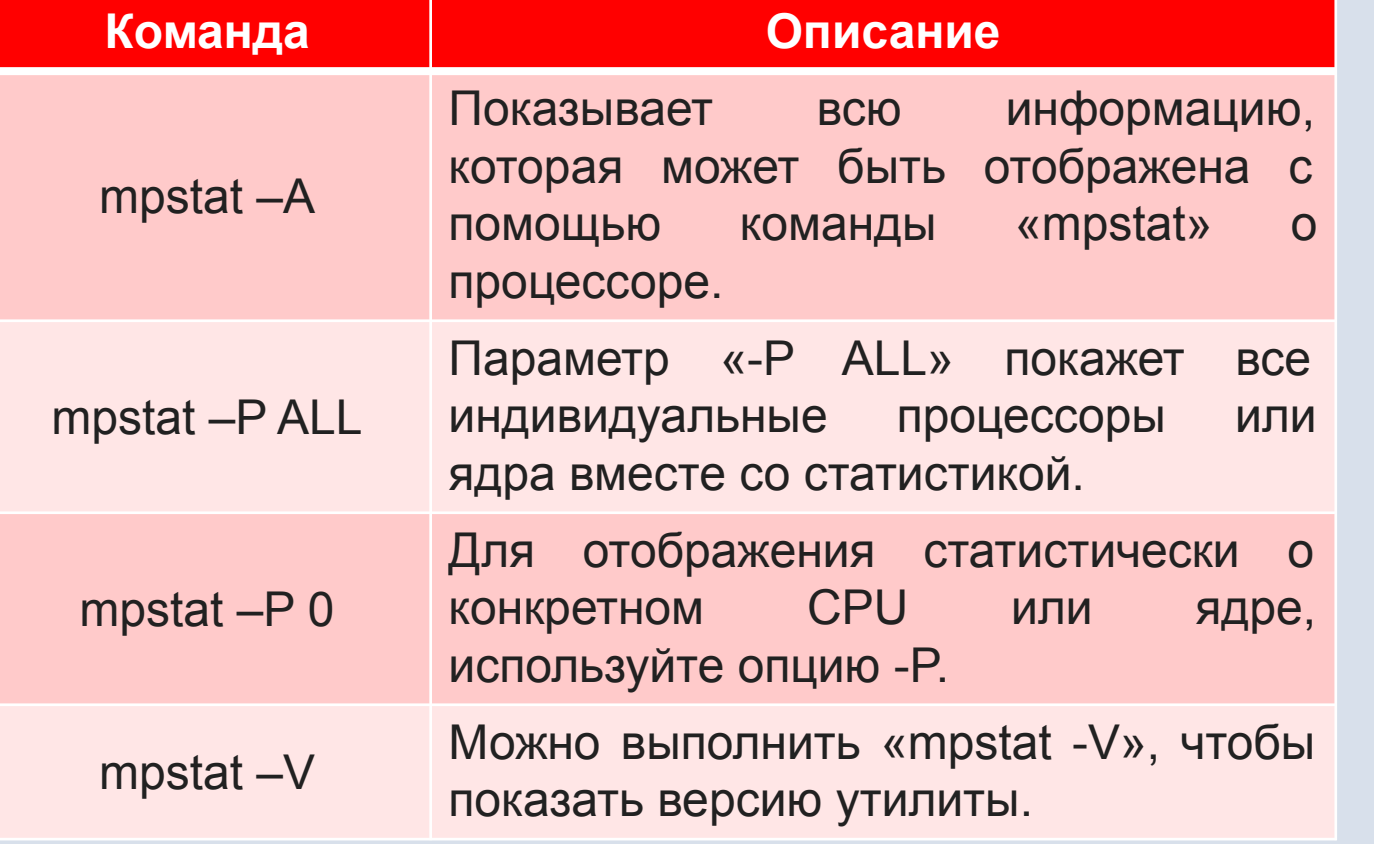

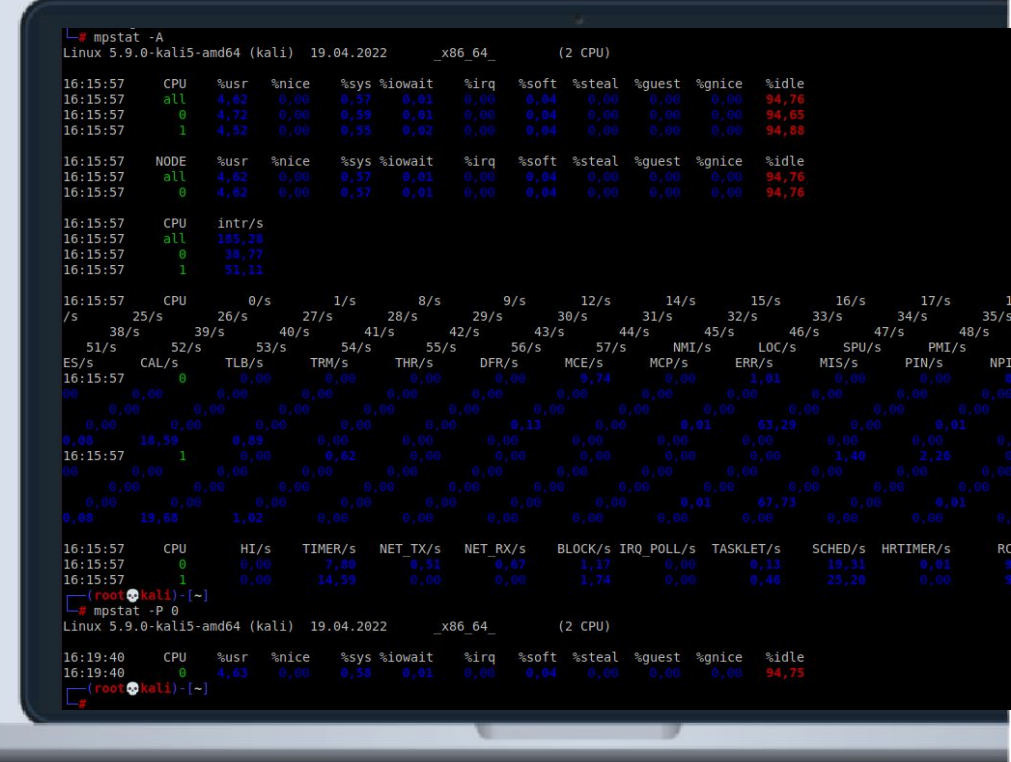

#### vmstat

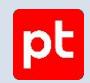

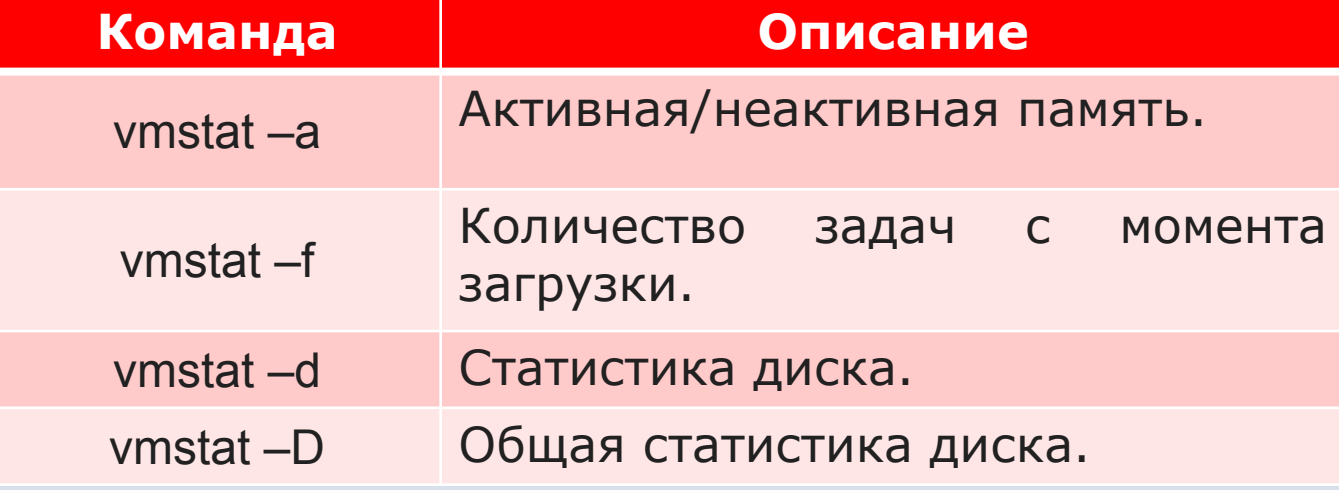

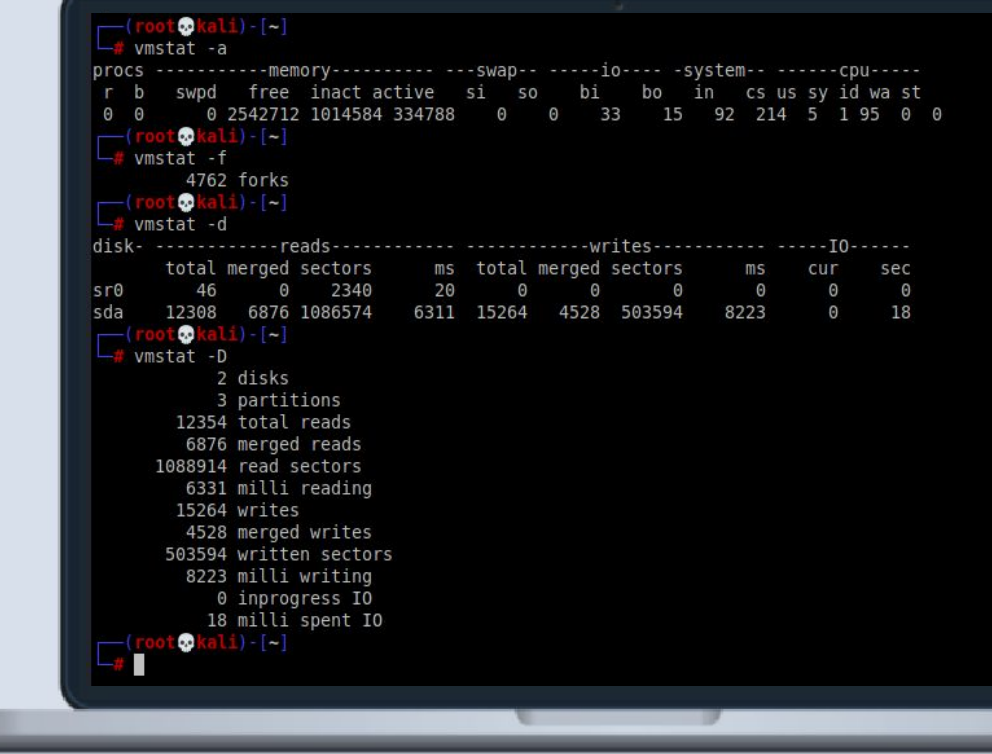

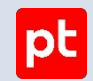

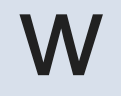

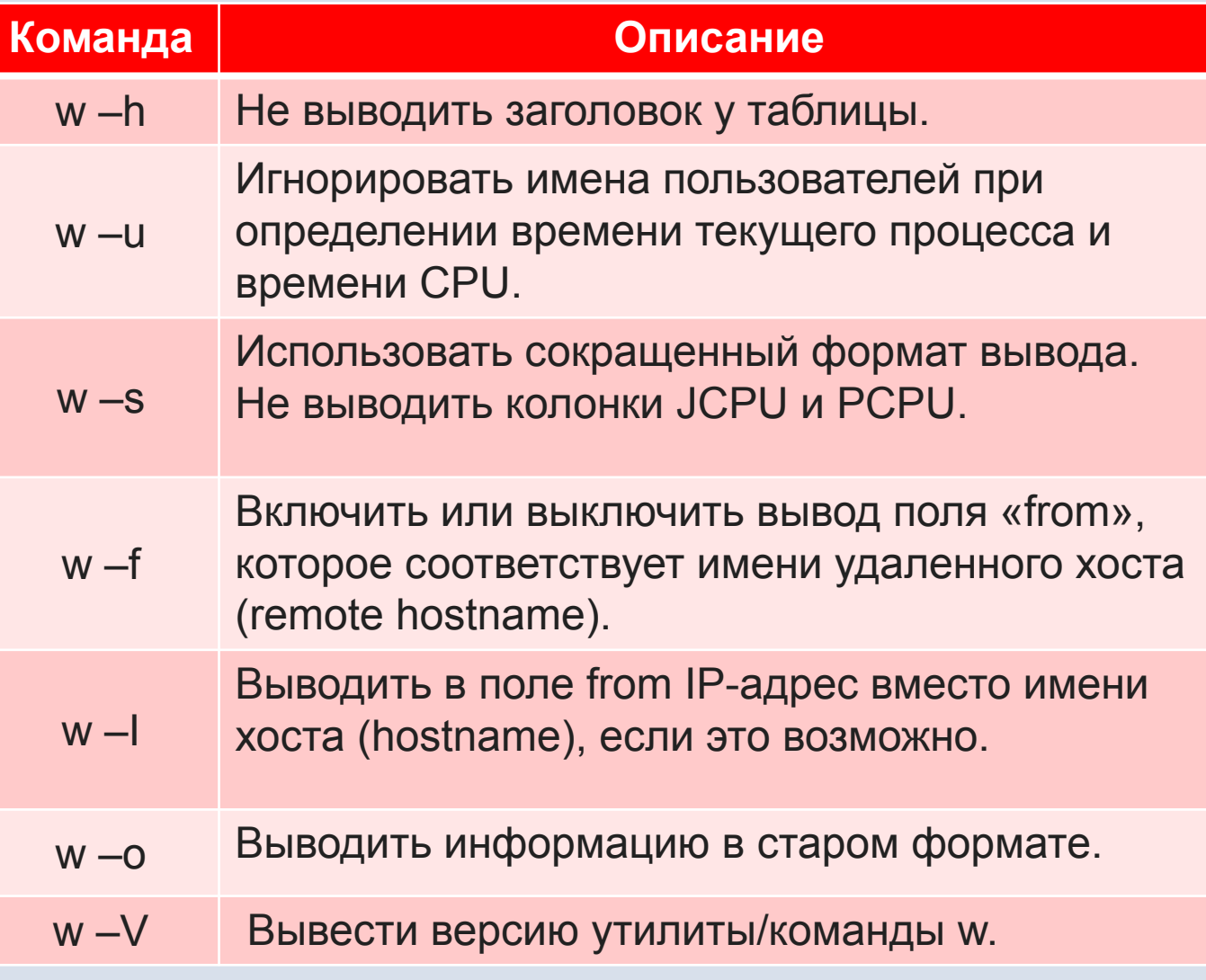

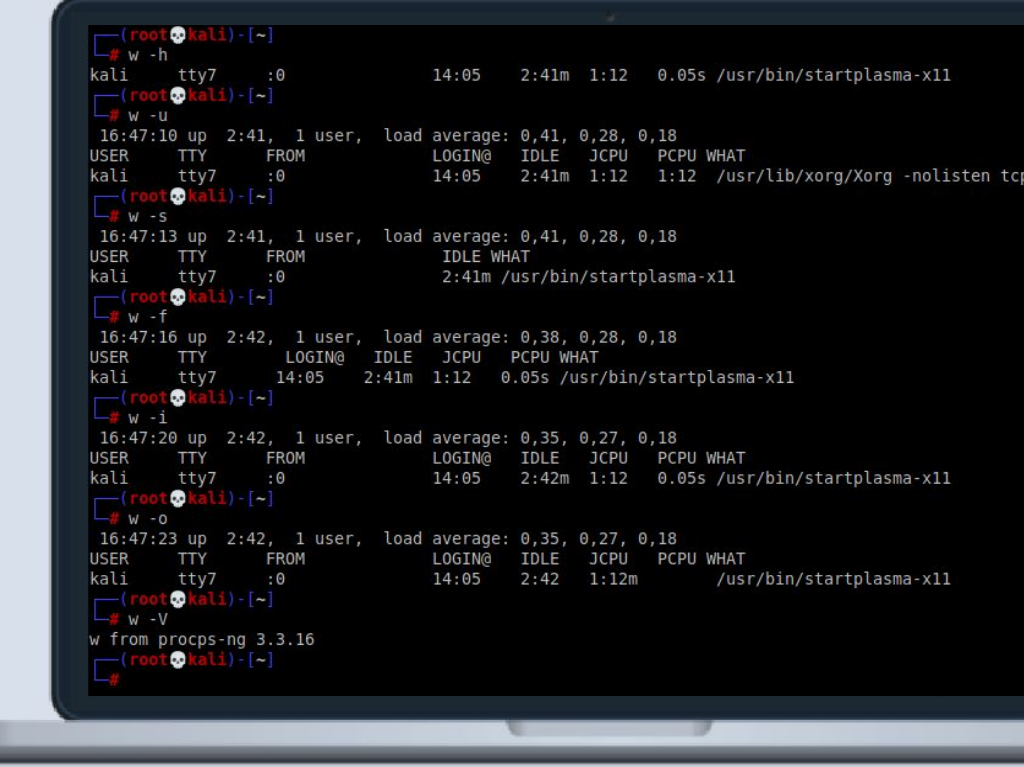

# htop

Окно htop разделено на два основных раздела:

- обобщённая информация о системе  $\frac{1}{2}$
- подробная информация о процессах  $\frac{1}{2}$

B самом верху показана нагрузка на каждое ядро центрального процессора (цифры от 1 до 12).

- **Mem** это общее количество оперативной памяти и используемая память.
- **Task** обобщённая статистика по процессам.
- **Swp** уровень занятости файла подкачки (если он есть).
- Load average средняя загрузка центрального процессора.
- **Uptime** время работы операционной системы с момента последней загрузки.

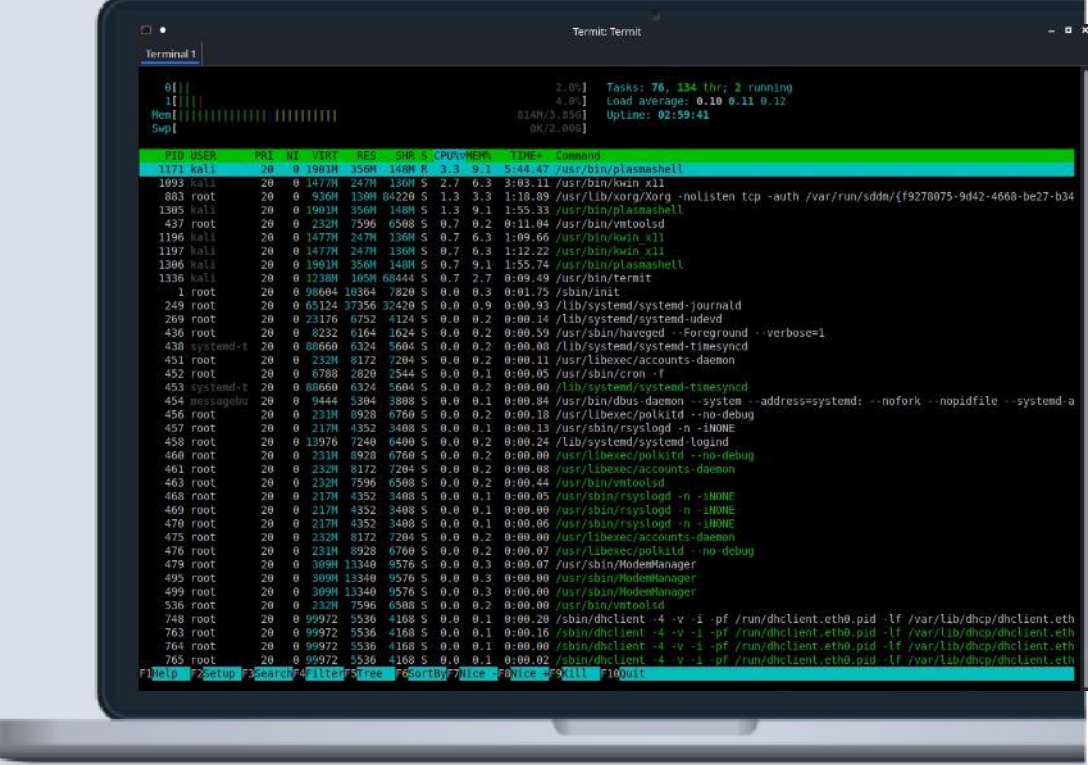

|pt

# OS Linux

Тема 2. Администрирование Linux

Конфигурация сети

Positive Technologies **ptsecurity.com**

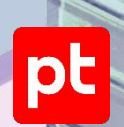

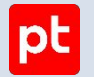

#### Конфигурирование сети OS Linux

**Как подключить компьютер или сервер к сети при помощи конфигурационных файлов и консольных утилит?**

**Основная цель** - рассказать о различных способах подключения к интернету без использования GUI (графического интерфейса).

Не затрагиваем таких тем, как настройка сетевых фильтров или, например, собственных точек доступа Wi-Fi. Подразумевается, что существует некий, предоставленный провайдером, способ подключения к интернету, для использования которого и необходимо выполнить приведенные ниже действия.

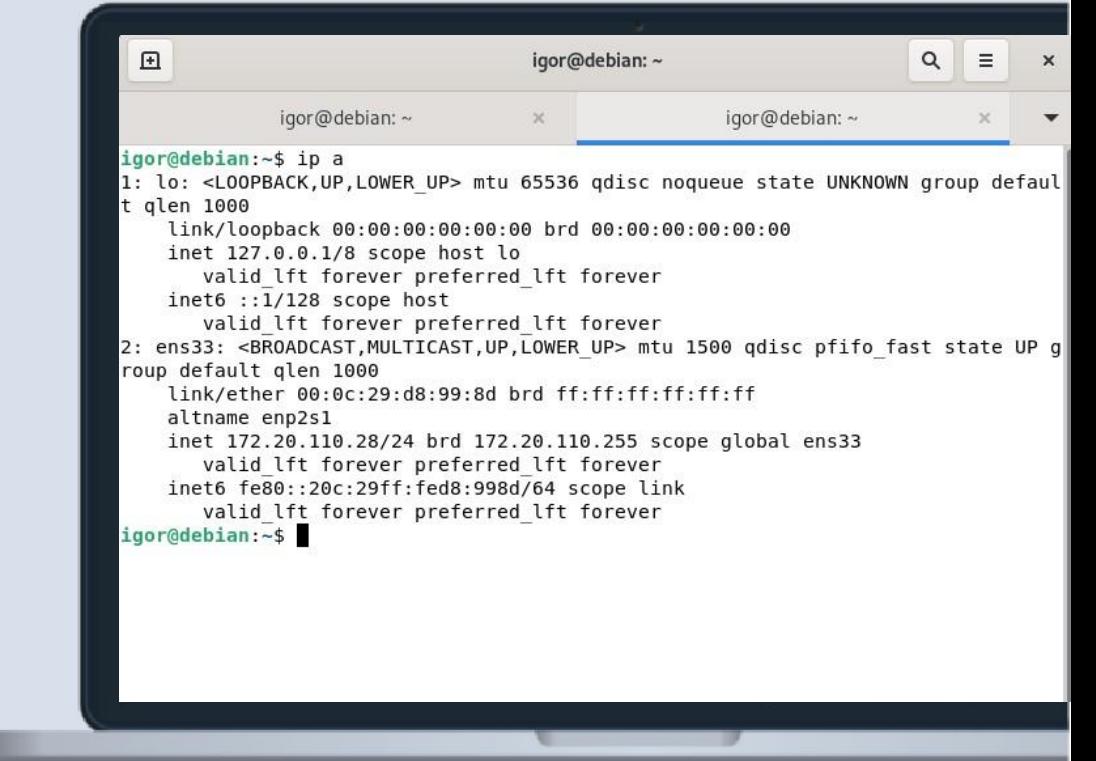

## Параметры сети в Linux

Начнем понимание сетевых механизмов Linux с **ручного конфигурирования сети**, то есть со случая, когда IP-адрес сетевого интерфейса **статичен**. Итак, при настройке сети, необходимо учесть и настроить следующие параметры:

- ❖ IP-адрес
- Маска подсети
- IP-адрес шлюза
- ❖ IP-адрес сервера имен (DNS-сервера)

Positive Technologies **ptsecurity.com**

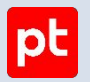

# Параметры сети в Linux

- ❖ Для того чтобы узнать какие сетевые интерфейсы используются введём команду **dmesg | grep eth**
- ❖ Для более подробной информации вводим команду  **lspci | grep Ethernet**

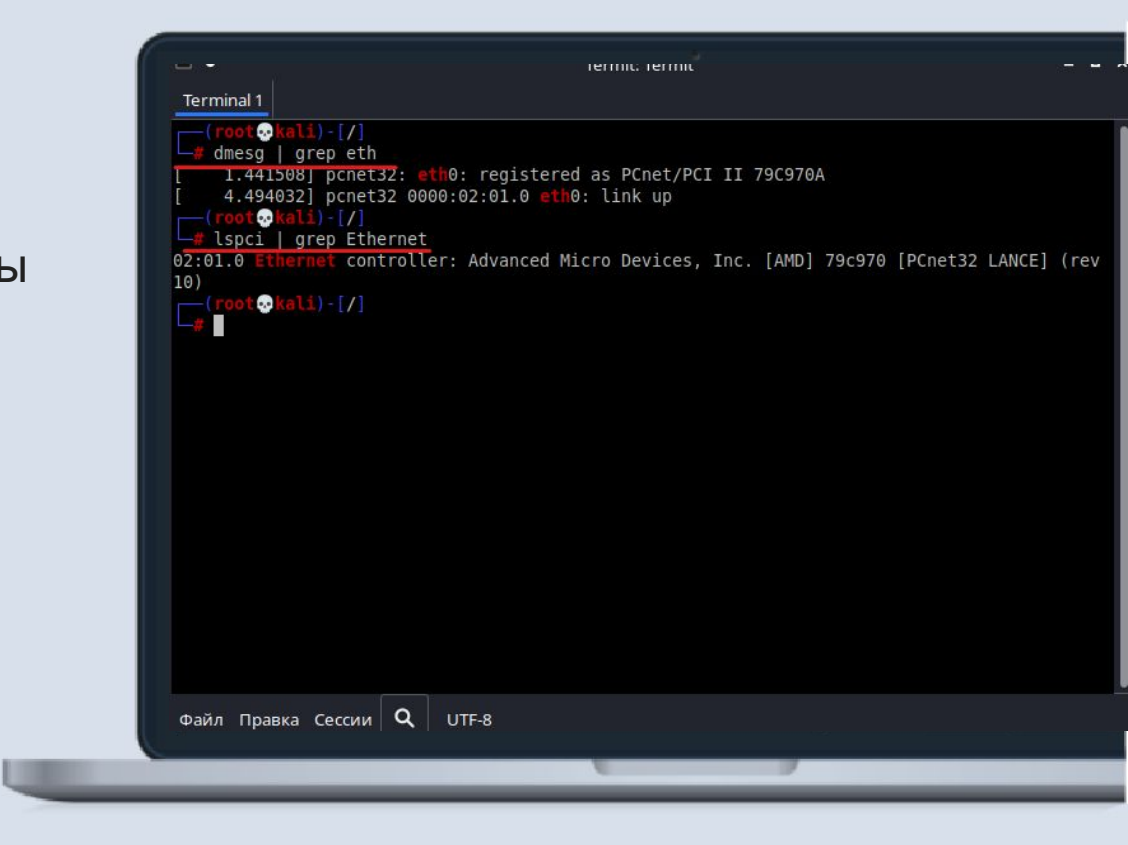

## IP-адрес

**IP-адрес** - это **уникальный адрес** машины, в формате четырех десятичных чисел, разделенных точками. Обычно, при работе в локальной сети, выбирается из частных (приватных/локальных) диапазонов:

- ❖ 10.0.0.0 10.255.255.255 / 8
- ❖ 172.16.0.0 172.31.255.255 / 12
- ❖ 192.168.0.0 192.168.255.255 / 16 Например, 192.168.0.1

![](_page_45_Picture_6.jpeg)

<u>|pt</u>

### Маска подсети

**Маска подсети** - так же, 4 десятичных числа, определяющие, какая часть адреса относиться к адресу сети/подсети, а какая к адресу хоста.

Маска подсети является числом, которое складывается (в двоичной форме) при помощи логического «И» с IP-адресом и в результате чего выясняется, к какой подсети принадлежит адрес.

Например, адрес 192.168.0.2 с маской 255.255.255.0 принадлежит подсети 192.168.0.

![](_page_46_Picture_52.jpeg)

<u>|pt</u>

### IP-адрес шлюза

**IP-адрес шлюза** - это адрес машины, являющейся шлюзом по-умолчанию для связи с внешним миром. Шлюзов может быть несколько, если компьютер подключен к нескольким сетям одновременно.

Адрес шлюза не используется в изолированных сетях (не подключенных к глобальной сети), потому что данным сетям некуда отправлять пакеты вне сети, то же самое относиться и к петлевым интерфейсам.

#### pt

#### recruitmant.

GNU nano 5.4

#### /etc/network/interfaces

# This file describes the network interfaces available on your system  $\frac{1}{2}$  and how to activate them. For more information, see interfaces(5).

source /etc/network/interfaces.d/\*

# The loopback network interface #iface lo inet static #address 192.168.1.110 #netmask 255.255.255.0 #gateway 192.168.1.1 #dns-nameserver 8.8.8.8 #iface lo inet loopback

auto lo iface lo inet loopback #The primary network interface auto eth0 iface eth0 inet dhcp

![](_page_48_Picture_1.jpeg)

## IP-адрес сервера имен (DNS-сервера)

#### **IP-адрес сервера имен (DNS-сервера)** – адрес сервера, преобразующего имена хостов в IP-адреса. Обычно предоставляется провайдером.

![](_page_48_Picture_32.jpeg)

#### Параметры сети в Linux

![](_page_49_Picture_2.jpeg)

![](_page_49_Picture_15.jpeg)

Positive Technologies

ptsecurity.com

![](_page_50_Picture_1.jpeg)

- Файл /etc/network/interfaces является основным интерфейсов, файлом **НАСТРОЕК** Сетевых соответствующих сетевым картам, в дистрибутивах Debain/Ubuntu.
- Интерфейс loopback определяется системой как lo и  $\frac{1}{2}$ по умолчанию задает адрес 127.0.0.1. Он может быть выведен командой ifconfig.

![](_page_50_Picture_4.jpeg)

<u>|pt</u>

## nano /etc/resolv.conf

- Стало достаточно традиционным для Linux запускать небольшой локальный DNS-сервер, который ускоряет работу, кешируя ответы на повторяющиеся DNSзапросы.
- ❖ В этом случае в общесистемный **/etc/resolv.conf**  помещается директива nameserver 127.0.0.1, а ipадреса внешних DNS-серверов переносятся в настройки локального.

![](_page_51_Picture_4.jpeg)

<u>|pt</u>

### nano /etc/nsswitch.conf

- ❖ При использовании данного файла, сетями можно управлять по имени. Например добавить маршрут не route add 192.168.1.12, а route add home-network.
- ❖ Файл **/etc/nsswitch.conf** это «Name Service Switch configuration file», то есть конфигурационный файл переключения служб имён. Он устанавливает настройки не только службы преобразования имён хостов и доменных имён, но эта настройка, пожалуй, самая востребованная.
- ❖ Строка, которая отвечает за преобразование имён хостов,

начинается на **«hosts»**.

![](_page_52_Picture_72.jpeg)

|pt

## nano /etc/nsswitch.conf

**files** означает файл, относящийся к этой службе. У каждой службы в системе свой файл, в данном случае имеется ввиду **/etc/hosts**.

![](_page_53_Picture_109.jpeg)

![](_page_53_Picture_110.jpeg)

![](_page_53_Picture_111.jpeg)

|pt

![](_page_54_Picture_1.jpeg)

# nano /etc/sysconfig/network-scripts

![](_page_54_Picture_63.jpeg)

![](_page_54_Picture_64.jpeg)

![](_page_55_Picture_1.jpeg)

# nano /etc/sysconfig/network-scripts

![](_page_55_Picture_68.jpeg)

![](_page_55_Picture_69.jpeg)

# nano /etc/netplan/01-netcfg.yaml

- $Nethan 3TO$   $YTUMRTa$ конфигурации ДЛЯ сети. **Настройка Netplan** сети через **ВЫПОЛНЯЕТСЯ** B конфигурационном файле, который **НАХОДИТСЯ** B папке /etc/netplan/ Это **Т**ЕКСТОВЫЙ файл  $\mathsf{C}$ расширением . yaml.
- **YAML** это формат данных с простым синтаксисом. YAML использует систему отступов, в качестве которых выступают пробелы.  $\Box$ ри создании  $\mathsf{M}$ редактировании конфигурационного файла такого формата легко ошибиться — указать неверное количество пробелов. Из-за этого ошибка "expected mapping" и файл **ВОЗНИКНЕТ** будет невозможно прочитать.

```
# This file is generated from information provided by
# the datasource. Changes to it will not persist across an instance.
# To disable cloud-init<sup>1</sup>s network configuration capabilities, write a file
# /etc/cloud/cloud.cfg.d/99-disable-network-config.cfg with the following:
# network: {config: disabled}
network:
    renderer: networkd
    ethernets:
        ens160:
            addresses: []
            dhcn4: true
        ens192:
            dhcp4: no
            dhcp6: no
            addresses: [192.168.1.8/24]
            gateway4: 192.168.1.1
            nameservers:
             addresses: [8.8.8.8.8.8.4.4]
    version: 2
```
<u>|pt</u>

#### Перезапуск сервиса сети в Linux

![](_page_57_Picture_43.jpeg)

**ptsecurity.com**

pt

### Утилита ір

Команда ір — это мощный инструмент для настройки сетевых интерфейсов, который должен знать любой системный администратор Linux. Он используется для включения или выключения интерфейсов, назначения и удаления адресов и маршрутов, управления кэшем ARP и многого другого.

![](_page_58_Picture_3.jpeg)

Positive Technologies

ptsecurity.com

# Утилита ip

Мы видим два IP-адреса, а также много другой информации. IPадреса связаны с контроллерами сетевого интерфейса (NIC). Команда **ip** пытается быть полезной и предоставляет много информации об интерфейсе.

❖ **Первый IP-адрес** — это **(внутренний) петлевой** адрес, используемый для связи внутри компьютера.

❖ **Второй фактический (внешний)** IP-адрес, который компьютер имеет в локальной сети (LAN).

![](_page_59_Picture_6.jpeg)

# Как просмотреть статистику использования трафика сетевыми

ИНТерфейсами?<br>Чтобы увидеть статистику полученных и отправленных данных каждым интерфейсом, используйте опцию -s.

Если вы хотите, чтобы данные выводились в удобном для восприятия виде, то укажите опцию - h.

 $lp - s - h$  a

File Edit View Search Terminal Help  $$ip -s -h a$ 1: lo: <LOOPBACK,UP,LOWER UP> mtu 65536 qdisc noqueue state UNKNOWN group default glen 1000 link/loopback 00:00:00:00:00:00 brd 00:00:00:00:00:00 inet 127.0.0.1/8 scope host lo valid lft forever preferred lft forever  $inet6 :: 1/128$  scope host valid lft forever preferred lft forever RX: bytes packets errors dropped overrun mcast 78  $\overline{2}$  $\Theta$ TX: bytes packets errors dropped carrier collsns 78  $\Theta$  $\Theta$ 2: ens33: <BROADCAST, MULTICAST, UP, LOWER UP> mtu 1500 qdisc pfifo fast sta te UP group default glen 1000 link/ether 00:0c:29:71:35:eb brd ff:ff:ff:ff:ff:ff inet 192.168.127.144/24 brd 192.168.127.255 scope global dynamic nopr efixroute ens33 valid lft 1156sec preferred lft 1156sec inet6 fe80::20c:29ff:fe71:35eb/64 scope link noprefixroute valid lft forever preferred lft forever RX: bytes packets errors dropped overrun mcast 20.2M 14.7k  $\Theta$  $\Omega$  $\Omega$  $\Omega$ TX: bytes packets errors dropped carrier collsns 604k  $9.22k$ 

![](_page_60_Picture_8.jpeg)

# Включение / остановка сетевого интерфейса

❖ Вы можете использовать опцию **set** с опцией **up** или **down** для включения или остановки сетевого интерфейса. Вы также должны использовать **sudo** как показано ниже:

**sudo ip link set ens33 down**

 **sudo ip link set ens33 up**

![](_page_61_Picture_5.jpeg)

# Мониторинг событий сетевых интерфейсов

❖ Всё, что происходит с сетевыми интерфейсами в режиме реального времени можно наблюдать с помощью команды:

#### **ip monitor**

❖ Эта команда покажет удаление и добавление маршрутов, изменение IP адресов, включение и отключение сетевых устройств и другие события.

![](_page_62_Picture_50.jpeg)

|pt

# Спасибо за внимание

Positive Technologies

![](_page_63_Picture_2.jpeg)